# ТЕАС **CD-P800NT**

# Сетевой проигрыватель **CD-**дисков и аудиофайлов Руководство владельца

Страница 2

## Товарные знаки и другая юридическая информация

Технология кодирования звука MPEG Layer-3 лицензирована Fraunhofer IIS и THOMSON.

DSD является зарегистрированной торговой маркой.

Это изделие защищено бесспорными правами на интеллектуальную собственность Microsoft. Использование или распространение такой технологии вне этого изделия запрещено без лицензии от компании Microsoft.

Microsoft, Windows, Windows Media и Internet Explorer являются торговыми марками или зарегистрированными торговым марками Microsoft Corporation в США и/или других странах.

"Made for iPod" и "Made for iPhone" означает, что электронные аксессуары были разработаны для подсоединения специально к iPod, iPhone или iPad, соответственно, и были сертифицированы разработчиком, чтобы удовлетворить стандартам качества Apple. Компания Apple не несет ответственность за работу этого устройства или его совместимость со стандартами безопасности и регулятивными нормами. Пожалуйста, примите во внимание, что использование этой принадлежности с iPod или iPhone может повлиять на работу беспроводной связи.

Apple, iPhone, iPod, iPod classic, iPod nano, iPod touch и iTunes являются торговыми марками Apple Inc., зарегистрированными в США и других странах.

IOS является зарегистрированной торговой маркой Cisco в США и других странах и используется по лицензии.

Android является торговой маркой Google, Inc.

Подписки на Интернет-радио SiriusXM продаются отдельно и руководствуются терминами и определениями Sirius (см. www.sirius.com). Обязательно прочитайте это соглашение перед приобретением вашей подписки. Sirius, XM и все родственные марки и логотипы являются торговыми марками Sirius XM Radio Inc. и ее дочерних компаний. Все права сохранены.

Slacker и логотип Slacker являются зарегистрированными торговыми марками Slacker, Inc.

DLNA, логотип DLNA Logo и DLNA CERTIFIED являются торговыми марками, товарными знаками или знаками сертификации организации Digital Living Network Alliance.

Названия других компаний и названия изделий в этом документе являются торговыми марками или зарегистрированными торговыми марками их соответствующих владельцев.

Информация об авторских правах и лицензировании, связанных с программным обеспечением с открытым кодом, предоставлена в отдельном документе «Важное замечание, касающееся программного обеспечения».

Прослушивание Интернет-радио SiriusXM

Для прослушивания Интернет-радио SiriusXM, вам потребуется подписаться на услуги SiriusXM Internet Radio и получить имя пользователя и пароль. Интернет-радио SiriusXM доступно резидентам США и Канады.

Интернет-радио SiriusXM предоставляет – без рекламы - разнообразную музыку, включая поп, рок, кантри, ритм и блюз, хип-хоп, джаз, классику и многое другое, плюс беседы экспертов о спорте и анализ. Вы также можете получать развлекательные и семейные программы, информацию о ситуации на местных дорогах, погоде и новости из ваших наиболее надежных источников.

Поскольку вы приобрели плеер, совместимый с Интернет-радио SiriusXM, вам понадобится подписка на услуги, чтобы прослушивать Интернет-радио SiriusXM. Существуют различные доступные программные пакеты, включая возможность добавления программы "The Best of XM" (лучшее от ХМ) в услуги Интернет-радио SiriusXM. В данный момент, услуга "The Best of XM" не доступна подписчикам Sirius в Канаде. Пожалуйста, проверьте Sirius Canada на предмет обновлений при помощи номеров телефонов и Интернет-адреса, приведенных ниже.

Семейные пакеты также доступны ограниченным каналам до обновления.

Для подписки на Интернет-радио SiriusXM, клиенты в США должны посетить Интернетстраницу www.sirius.com или позвонить

1 -888-539-SIRI (1-888-539-7474).

Подписчики в Канаде должны посетить www.siriuscanada.ca.

Существующим подписчикам XM Radio Online необходимо войти в менеджер учетной записи ХМ и в интерактивном режиме обновить свой пароль, чтобы их полномочия работали на совместимом с Интернет-радио SiriusXM устройстве. Если имя пользователя превышает 20 знаков, или их устройство не поддерживает знак «@» в имени пользователя, подписчик должен обновить имя пользователя в том же экране.

Страница 3

# Важные наставления по безопасности

Предостережение

Опасность удара электрическим током, не открывать

Предостережение: Для уменьшения опасности удара электрическим током, не снимайте крышку (или заднюю панель). Внутри отсутствуют части, обслуживаемые пользователем. Обращайтесь за обслуживанием к квалифицированному ремонтному персоналу.

Символ молнии в равнобедренном треугольнике призван обратить внимание пользователя на присутствие неизолированного «опасного напряжения» внутри корпуса изделия, которое может быть достаточной величины, чтобы представлять опасность удара людей электрическим током.

Восклицательный знак в равнобедренном треугольнике призван обратить внимание пользователя на важные инструкции по эксплуатации и уходу (обслуживанию) в документации, сопровождающей плеер.

Предупреждение: Для предотвращения возгорания или опасности удара электрическим током, не подвергайте данное устройство воздействию дождя или влаги.

- Не снимайте внешние кожухи или корпуса, чтобы оставить незащищенной электронику. Внутри отсутствуют детали, обслуживаемые пользователем.
- Если у вас возникают проблемы с этим изделием, обратитесь в розничный магазин, где вы приобрели плеер, за справкой. Не используйте данное изделие, пока оно не отремонтировано.
- Использование органов управления или регулировки или выполнение действий, не указанных в данной инструкции, может привести к опасному воздействию излучения.

#### В США/Канаде используйте только питание 120 В.

#### Модель для США

Этот плеер соответствует части 15 предписаний Федеральной комиссии по связи. Эксплуатация осуществляется при следующих двух условиях: (1) этот плеер может не порождать вредную помеху, и (2) этот плеер не должен воспринимать помеху, включая помеху, которая может привести к нежелательной работе.

Это оборудование было испытано и признано соответствующим ограничениям для цифрового плеера класса В, согласно Части 15 Наставлений Федеральной комиссии по связи. Эти ограничения разработаны для обеспечения разумной защиты против вредных помех в домашних условиях. Это оборудование генерирует, использует и может излучать радиочастотную энергию и, если оно не установлено и не используется в соответствии с данными наставлениями, может давать вредные помехи для радиосвязи. Однако отсутствует гарантия, что эта помеха не появится при конкретной установке. Если это оборудование действительно дает вредную помеху радио- и телевизионному приему, которая может быть выявлена путем включения и выключения данного оборудования, пользователь уполномочен попытаться убрать помеху при помощи одного или более нижеперечисленных мероприятий:

- Переориентировать или переставить оборудование и/или приемную антенну.
- Разнести подальше оборудование и приемник.
- Подсоединить оборудование к питающей розетке, находящейся на другом фидере, к которому не подключен приемник.
- Обратиться к дилеру или опытному специалисту по радио/телевидению за помощью.

#### Модель для Канады

Заявление о соответствии промышленным стандартам Канады: Этот цифровой плеер Класса В удовлетворяет Канадскому стандарту ICES-003.

Важные наставления по безопасности (продолжение)

- 1) Прочитайте эти инструкции.
- 2) Сохраните эти инструкции.
- 3) Обратите внимание на все предупреждения.
- 4) Следуйте всем инструкциям.<br>5) Не используйте данный плее
- Не используйте данный плеер вблизи воды.
- 6) Очищайте только сухой тряпкой.
- 7) Не закрывайте никаких вентиляционных отверстий. Устанавливайте в
- соответствии с инструкциями производителя.

8) Не устанавливайте вблизи любых источников тепла, таких как батареи, обогреватели, печи, или других устройств (включая усилители), которые производят тепло.

9) Не пренебрегайте назначением безопасности поляризованного или заземляющего штеккера. Поляризованный штеккер имеет два ножевых контакта, один из которых шире другого. Заземляющий штеккер имеет два ножевых контакта и третий заземляющий штырь. Широкий контакт или третий штырь предназначены для обеспечения вашей безопасности. Если поставляемый штеккер не подходит к вашей розетке, обратитесь к электрику для замены устаревшей розетки.

10) Предохраняйте сетевой шнур от перемещения или пережатия, особенно в штеккерах, арматуре штепсельных розеток и в точке, где он выходит из устройства.

11) Используйте только крепления/принадлежности, указанные производителем. 12) Используйте только тележку, подставку, штатив, кронштейн или стол, указанный производителем, или проданный вместе с устройством. При использовании тележки, будьте осторожны при перемещении изделия на тележке, чтобы избежать травмы от опрокидывания. (рисунок)

13) Отсоединяйте этот плеер от сети во время грозы или когда он не используется длительные периоды времени.

14) Обращайтесь за обслуживанием к квалифицированному персоналу. Обслуживание необходимо, когда устройство было повреждено любым способом, поврежден сетевой шнур или штеккер, была пролита жидкость и предметы упали внутрь устройства; плеер был подвергнут воздействию дождя или влаги, работает не нормально, или его уронили.

- Когда плеер находится в ждущем режиме и его переключатель POWER или STANDBY/ON находится в положении STANDBY, он потребляет номинальную нерабочую мощность от розетки переменного тока.
- Штеккер используется в качестве устройства отключения, устройство отключения должно быть легко доступно.
- Соблюдайте предосторожности при использовании ушных или головных телефонов с изделием, поскольку излишнее звуковое давление (громкость) от ушных или головных телефонов могут привести к потере слуха.

### Предостережение

- Не подвергайте это устройство воздействию капель или брызг.
- Не размещайте никаких предметов, заполненных жидкостями, таких как вазы, на устройстве.
- Не устанавливайте это устройство в ограниченном пространстве, таком как книжный шкаф или аналогичном.
- Плеер следует размещать достаточно близко к стенной розетке переменного тока, чтобы вы могли легко достать сетевой штеккер в любое время.
- Если устройство использует батареи (включая батарейный модуль или установленные батареи), их не следует подвергать воздействию солнечного света, огня или излишнего тепла.
- Предостережение для изделий, которые используют заменяемые литиевые батареи: существует опасность взрыва, если батарея батареей неправильного типа. Заменяйте только на тот же самый или аналогичный тип.

#### Предупреждение

Изделия с конструкцией класса 1 оборудованы сетевым шнуром питания, который имеет заземляющий штеккер. Шнур такого изделия должен быть вставлен в розетку переменного тока, которая имеет защитное заземляющее соединение.

Предостережения относительно батарей

Неправильное использование батарей может привести их к разрушению или утечке с возгоранием, повреждению или коррозии близкорасположенных предметов. Пожалуйста, прочитайте и тщательно соблюдайте нижеследующие меры предосторожности.

- Убедитесь, что вставляете батареи в правильной плюсовой (+) и минусовой (-) полярностях.
- Используйте батареи одного типа. Никогда не используйте вместе батареи различных типов.
- Если пульт ДУ не используется длительное время (более одного месяца), извлеките батареи, чтобы предотвратить их утечку.
- Если батареи текут, удалите раствор внутри батарейного отсека и замените батареи новыми.
- Не используйте батареи типов, отличных от указанных.
- Не смешивайте новые и старые батареи или различные типы батарей.
- Не нагревайте или не разбирайте батареи. Никогда не бросайте батареи в огонь или воду.
- Не переносите и не храните батареи вместе с другими металлическими предметами. Батареи могут закоротиться, вытечь или взорваться.
- Никогда не перезаряжайте батареи, если не подтверждено, что они относятся к перезаряжаемому типу.

### Страница 5

Этот плеер содержит систему полупроводникового лазера и классифицирован как «Изделие с лазером 1-го класса». Для предотвращения облучения лазерным лучом, не пытайтесь открыть плеер.

Лазер: Тип: EP-C101 Производитель: GUANGDONG EVER BRIGHT GROUP CO.,LTD. Выходная мощность лазера: менее чем 0,3 мВт Длина волны: 790 ±25 нм

#### Модель для США

Это изделие было разработано и изготовлено согласно правилам и наставлениям, и классифицировано как изделие с лазером 1 класса. Не существует опасного невидимого излучения лазера во время работы, поскольку невидимое лазерное излучение порождается внутри данного изделия и полностью ограничивается защитными корпусами. На рисунке показана маркировка, требуемая этим регламентом: (рисунок)

Декларация соответствия

Мы, TEAC AUDIO EUROPE, Liegnitzer StraBe 6, 82194 Grobenzell, Германия, со всей ответственностью заявляем, что изделие TEAC, описанное в данном руководстве, находится в соответствии с техническими стандартами.

Предостережение

Изменения или модификации данного оборудования, которые не согласованы с корпорацией TEAC, лишат пользователя гарантии.

Для Европейских покупателей

Утилизация электрического и электронного оборудования

- a) Все электрические и электронные изделия должны быть утилизированы отдельно от городского мусора через предназначенные сборочные пункты, уполномоченные правительством или местными властями.
- b) Путем правильной утилизации электрического или электронного оборудования, вы поможете сохранить значительные ресурсы и предотвратить любое потенциально негативное воздействие на здоровье людей и окружающую среду.
- c) Неправильная утилизация лома электрического и электронного оборудования может существенно влиять на окружающую среду и здоровье людей из-за присутствия опасных веществ в оборудовании.
- d) Символ WEEE, который отображает перечеркнутый контейнер на колесах, указывает, что электрическое и электронное оборудование должно быть собрано и утилизировано отдельно от бытовых отходов.
- e) Системы возврата и сбора доступны конечным пользователям. Для получения более подробной информацией об утилизации старой электрической и электронной аппаратуры, пожалуйста, обращайтесь в вашу мэрию, службу утилизации отходов или в магазин, где вы приобрели оборудование.

Утилизация батарей и/или аккумуляторов

- a) Использованные батареи и/или аккумуляторы должны быть утилизированы отдельно от городского мусора через предназначенные сборочные пункты, уполномоченные правительством или местными властями.
- b) Путем правильной утилизации батарей и/или аккумуляторов, вы поможете сохранить значительные ресурсы и предотвратить любое потенциально негативное воздействие на здоровье людей и окружающую среду.
- c) Неправильная утилизация использованных батарей и/или аккумуляторов может существенно влиять на окружающую среду и здоровье людей из-за присутствия опасных веществ в оборудовании.
- d) Перечеркнутый символ мусорного контейнера на колесах WEEE указывает, что батареи и/или аккумуляторы должны быть собраны и утилизированы отдельно от домашних отходов. Если батарея или аккумулятор содержит более установленного значения свинца (Pb), ртути (Hg) и/или кадмия (Cd), определенных в Директиве о батареях (2006/66/ЕС), тогда символы для этих химических элементов появятся ниже с перечеркнутым символом WEEE.
- e) Системы возврата и сбора доступны конечным пользователям. Для получения более подробной информацией об утилизации использованных батарей и/или аккумуляторов, пожалуйста, обращайтесь в вашу мэрию, службу утилизации отходов или в магазин, где вы приобрели оборудование.

Страница 6

# Содержание

Благодарим вас за выбор TEAC.

Прочитайте данное руководство внимательно для получения наилучших параметров от этого устройства.

После прочтения этого руководства, сохраните его в безопасном месте для обращения в будущем.

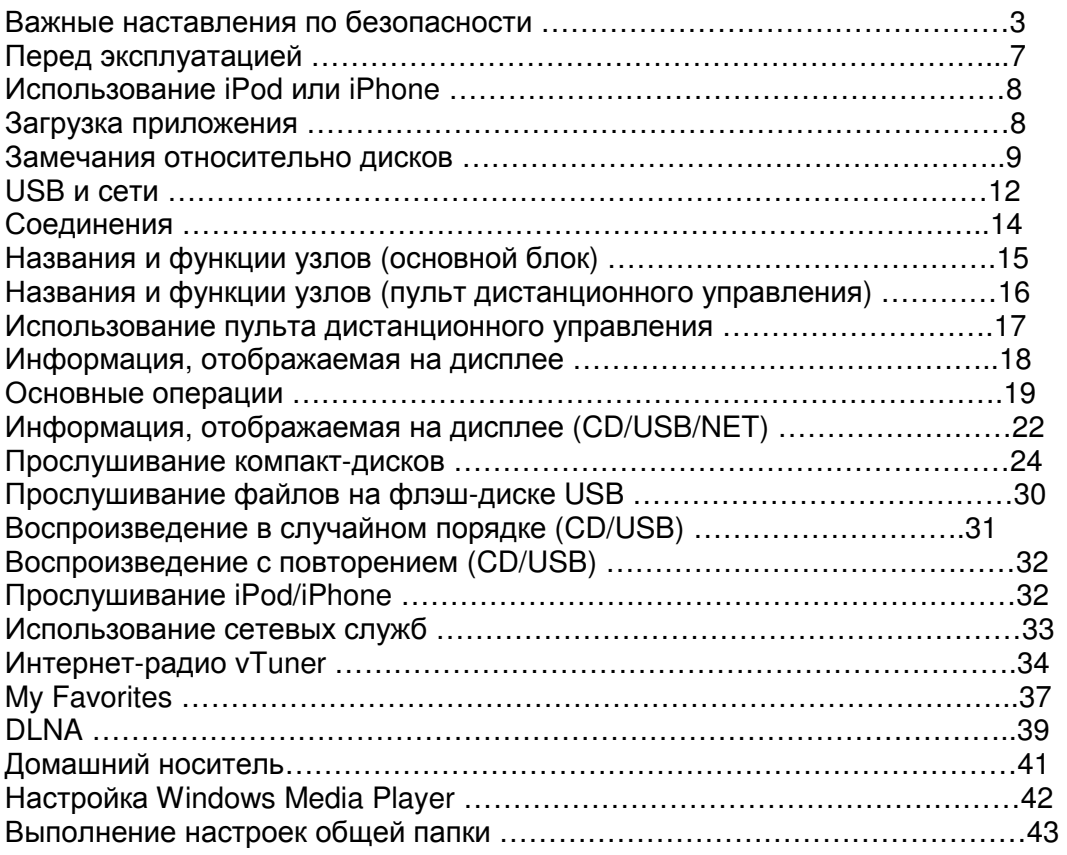

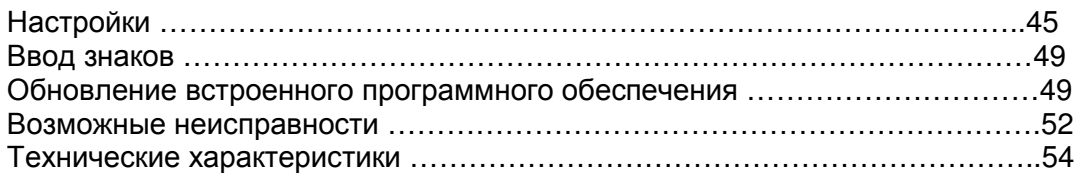

Страница 7

# Перед эксплуатацией

### Что находится в упаковке

Убедитесь, что в коробке находятся все поставляемые принадлежности, показанные ниже. Пожалуйста, обратитесь в магазин, где вы приобрели этот плеер, если эти принадлежности потеряны или были повреждены во время транспортировки. Звуковой кабель RCA – 1 шт.

Пульт дистанционного управления (RC-1310) – 1 шт.

Батареи для пульта дистанционного управления (ААА) – 2 шт.

Руководство владельца (этот документ) – 1 шт.

Гарантийный талон (только для покупателей в США и Канаде)

См. последнюю страницу обложки этого документа, чтобы получить информацию о гарантии в Европе и других странах или местностях.

Меры предосторожности при использовании

- Не устанавливайте этот плеер в месте, которое может стать горячим. Это включает места, которые подвержены прямому солнечному свету или вблизи батареи, нагревателя, печи или другого нагревательного оборудования. Кроме того, не устанавливайте его на усилитель или другое оборудование, которое генерирует тепло. Это может привести к обесцвечиванию или деформации.
- Избегайте мест, которые являются очень холодными или подвержены излишней влажности или пыли.
- Для обеспечения хорошего рассеяния тепла, оставляйте не менее 20 см между этим плеером и стенами и другим оборудованием при установке. Если вы устанавливаете плеер в стойку для оборудования, соблюдайте меры предосторожности во избежание перегрева, оставляя не менее 5 см свободного пространства над верхней крышкой плеера и не менее 10 см за плеером.
- Не кладите ткань на верхнюю крышку плеера и не устанавливайте плеер на подстилку или толстый ковер. Это может привести к перегреву или неисправности плеера.
- Не поднимайте и не перемещайте плеер во время воспроизведения, поскольку диск вращается на высокой скорости. Это может привести к повреждению диска.
- Всегда извлекайте загруженный диск перед перемещением этого плеера или для упаковки его для установки в другом месте, например. Перемещение плеера с диском внутри может привести к неисправности.
- Этот плеер потребляет энергию в ждущем режиме.
- Напряжение, питающее пробор, должно совпадать с напряжением, указанным на задней панели. Если вы сомневаетесь относительно этого, обратитесь к электрику.
- Не открывайте крышку корпуса плеера, поскольку это может привести к повреждению цепей или удару электрическим током.
- Если посторонний предмет все-таки попадет внутрь плеера, обратитесь к вашему дилеру. При извлечении сетевого штеккера из стенной розетки, всегда тяните непосредственно за штеккер. Никогда не тяните за сам шнур. Если телевизор включен рядом с работающим плеером, на экране могут появиться помехи, зависящие от частоты телевизионного вещания. Это не является неисправностью плеера или телевизора. Если это происходит, выключите питание плеера.

Регистрация изделия

Покупатели в США, пожалуйста, посетите следующую Интернет-страницу TEAC, чтобы зарегистрировать ваше изделие TEAC в интерактивном режиме: http://audio.teac.com/support/registration/

Использование глобальной Интернет-страницы TEAC Вы можете загружать обновления для этого плеера с Интернет-страницы: http://teac-global.com/ 1) откройте Интернет-страницу.

2) В разделе TEAC Downloads кликните желаемый язык, чтобы открыть страницу загрузки на этом языке.

Примечание

Если желаемый язык не появляется, кликните Other Languages.

3) Кликните раздел "Search by Model Name" (поиск по названию модели), чтобы открыть страницу загрузки для вашего плеера. (Вместо этого, пользователи в Европе должны кликнуть название изделия в разделе "Products".)

4) Выберите и загрузите необходимые обновления.

Обслуживание

Вытирайте грязь с верхней крышки корпуса и других плоских поверхностей, используя мягкую тряпку, которая была слегка смочена в слабом растворе нейтрального моющего средства.

Не используйте химические очищающие тряпки, разбавитель или подобные вещества, так как они могут повредить поверхность плеера.

## Для безопасности**,** отсоединяйте шнур питания от стенной розетки перед очисткой**.**

Страница 8

# Использование **iPod** или **iPhone**

К этому плееру можно подключить и использовать следующие модели Модели iPod/iPhone. iPhone 5s, iPhone 5c, iPhone 5 iPhone 4s, iPhone 4 iPhone 3GS, iPhone 3G iPhone iPod touch (поколения 1-5) iPod classic iPod nano (поколения 2-7) Этот плеер не может выводить видео с подсоединенного iPod или iPhone. Используйте кабель USB из комплекта поставки iPod или iPhone для его подключения к плееру.

Программное обеспечение iPod / iPhone

Если плеер или кнопки пульта дистанционного управления не работают должным образом с вашим iPod или iPhone, обновление их программного обеспечения может решить проблему.

Загрузите самое последнее программное обеспечение для вашего iPod или iPhone с Интернет-страницы компании Apple.

http://www.apple.com/support/country/?dest=downloads

# Загрузка приложения

Если вы устанавливаете приложение на устройство iPod touch/iPhone или Android, вы сможете использовать его по беспроводной сети для управления основными функциями плеера.

Вы можете загрузить и использовать это приложение бесплатно. (рисунок)

Как загрузить приложение для iPod touch/iPhone Найдите "Teac Avr Remote" в App Store.

Как загрузить приложение для Android Найдите "Teac Avr Remote" на Интернет-странице Google play (https://play.google.com/store).

Страница 9

## Замечания относительно дисков

Типы дисков, которые могут быть воспроизведены на этом плеере Компакт-диски с логотипом Compact Disc Digital Audio

Диски CD-R и CD-RW, которые были созданы в аудио формате CD и правильно финализированы. Диски CD-R и CD-RW, которые были записаны с файлами MP3/WAV и правильно финализированы.

Этот плеер может воспроизводить вышеуказанные типы дисков без переходного устройства. Этот плеер не может воспроизводить типы дисков, кроме вышеупомянутых.

### Предостережение

Если вы пытаетесь воспроизвести любой другой тип диска с помощью этого плеера, может появиться громкий шум, которые повредит громкоговорители или нанесет ущерб слуху. Никогда не пытайтесь воспроизвести любой другой тип диска, кроме указанных выше.

\* Этот плеер может быть не способен правильно воспроизвести диски Copy Control CD, Dual Disc и другие специальные компакт-диски, которые не соответствуют стандарту Red Book CD. Когда специальные диски используются в этом плеере, работа и качество звука не могут быть гарантированы. Если воспроизведение специального диска вызовет проблему, обратитесь к продавцу этого диска.

### Диски CD-R/CD-RW

Этот плеер может воспроизводить диски CD-R/CD-RW, которые являются аудио форматом CD (CD-DA) или которые содержат файлы в формате MP3 и WAV.

- Обязательно финализируйте диски, созданные устройствами для записи компактдисков.
- В зависимости от качества диска и состояния записи, воспроизведение может быть невозможно. Подробности см. в руководстве по эксплуатации для устройства, которое вы используете.
- Если вы имеете какие-либо вопросы по работе с диском CD-R или CD-RW, пожалуйста, обратитесь к продавцу этого диска напрямую.

Меры предосторожности при использовании

- Не используйте диски с трещинами, поскольку они могут повредить плеер.
- Если вы записываете что-то на маркированной стороне диска, используйте постоянный маркер с фетровым наконечником. Использование шариковой ручки или другой ручки с острым наконечником может повредить диск, сделав его невоспроизводимым.
- Никогда не используйте покупные стабилизаторы для компакт-дисков. Это может сделать диск невоспроизводимым или повредить плеер. Никогда не используйте компакт-диски необычной формы, включая диски в форме сердца и восьмиугольные, поскольку такие диски могут повредить плеер. (рисунок)
- Если диск CD-R/CD-RW, который имеет поверхность для маркировки с возможностью печати, оставить в это плеере на продолжительное время, он может приклеиться к внутренностям плеера, и станет чрезвычайно трудно его извлечь, что возможно, приведет даже к неисправности плеера. Всегда извлекайте такие диски и храните их в коробках, если не используете. Кроме того, избегайте использования дисков, на которых только что было напечатано, поскольку они особенно подвержены залипанию.

## Страница 10

Замечания относительно дисков (продолжение)

Обращение с дисками

- Всегда загружайте диски их маркированной стороной вверх.
- Будьте осторожны при обращении с дисками. Если сторона диска, которая содержит данные (не маркированная сторона) поцарапана, загрязнена отпечатками пальцев или другой грязью или повреждена, во время воспроизведения могут происходить ошибки.
- Для извлечения диска из его коробки, надавите на центр коробки и поднимите диск, осторожно удерживая его за края.

(рисунок) Извлечение дисков Обращение с дисками

Хранение диска

- После завершения использования диска, всегда кладите его в коробку для хранения. В противном случае, это может привести к короблению и царапинам.
- Не оставляйте диски в местах, где они подвержены прямому солнечному свету, или которые являются очень влажными или горячими. Это может привести к деформации или деградации дисков, делая их невоспроизводимыми.
- Диски CD-R и CD-RW более чувствительны к воздействиям тепла и ультрафиолетовых лучей, чем обычные компакт-диски. По этой причине, не оставляйте их на продолжительное время в местах, которые подвержены воздействию прямого солнечного света, или вблизи устройств, которые генерируют тепло, например.
- Всегда очищайте диски перед их хранением. Хранение диска в грязном состоянии может привести к деградации его качества звучания или пропускам звука.

### Уход

- Если сторона диска, на которой имеется закодированная информация (немаркированная сторона) становится грязной от пыли или отпечатков пальцев, используйте мягкую тряпку для протирки поверхности от центра к краю напрямую. (рисунок)
- Никогда не используйте очистители для виниловых грампластинок, антистатические средства, разбавители или подобные химикаты для очистки дисков. Такие химикаты могут причинить ущерб поверхности диска.

## Страница 11

### Форматы MP3/WAV

Этот плеер может воспроизводить файлы МР3 и WAV, которые были записаны на диск CD-R или CD-RW.

Воспроизводимые форматы аудио файлов МР3 (расширения: ".mp3",".MP3") Стандарт

MPEG-1/MPEG-2 Audio Layer-2/Layer-3 Частота выборки 16 кГц, 22,05 кГц, 24 кГц, 32 кГц, 44,1 кГц, 48 кГц Скорость цифрового потока 8-320 кбит/с или переменная (VBR)

\*Поддерживается переменная скорость потока (VBR). Однако, время и другая информация, отображаемая на дисплее во время воспроизведения файла VBR, могут быть иногда не правильными.

WAV (расширение файла: ".wav", ".WAV") Частота выборки 8 кГц, 11,025 кГц, 12 кГц, 16 кГц, 22,05 кГц, 24 кГц, 32 кГц, 44,1 кГц, 48 кГц Разрядность квантования 8 бит, 16 бит

Меры предосторожности при создании файлов MP3/WAV на компьютере

- Этот плеер не может воспроизводить диски, которые не были записаны в соответствии со стандартом ISO 9660.
- Плеер распознаёт файлы MP3 и WAV по их расширениям, которыми являются ".mp3" и ".wav", соответственно. Всегда включайте расширение в название файла.
- Плеер не может распознавать файлы без этих расширений. Однако даже если одно из этих расширений добавлено к названию файла, этот плеер не может воспроизвести файлы, которые не являются форматом данных MP3 или WAV.
- После записи диска CD-R/CD-RW, всегда закрывайте сессию (завершайте создание диска). Этот плеер не может воспроизводить диски, которые имеют не закрытые сессии.
- Этот плеер может воспроизводить файлы максимум из 99 папок. Кроме того, плеер может распознать и воспроизводить максимум из 499 папок (включая корневую папку) и файлов.
- Не поддерживаются несколько сессий, записанных на одном и том же диске. На таких дисках может быть воспроизведена только первая сессия.
- В зависимости от состояния диска, этот плеер может быть не способен воспроизвести его, либо могут появиться пропуски звука.
- Этот плеер не может воспроизводить с диска аудио файлы с защитой авторских прав.

Страница 12

# **USB** и сети

Аудио файлы, воспроизводимые этим плеером Этот плеер может воспроизводить следующие типы аудио файлов по соединению USB или сетевому подключению.

MP3

Расширение файла .mp3, .MP3 Стандарт MPEG-1/MPEG-2 Audio Layer-3 Частота выборки 8 кГц, 11,025 кГц, 12 кГц, 16 кГц, 22,05 кГц, 24 кГц, 32 кГц, 44,1 кГц, 48 кГц Скорость цифрового потока 8-320 кбит/с или переменная (VBR)

WMA Расширение файла .wma, .WMA Частота выборки 8 кГц, 11,025 кГц, 16 кГц, 22,05 кГц, 32 кГц, 44,1 кГц, 48 кГц Скорость цифрового потока 5-320 кбит/с или переменная (VBR)

Этот плеер не способен воспроизводить аудио файлы с защитой авторских прав с устройства USB и сетевого источника. Не поддерживается WMA Pro/Voice

WMA Lossless Расширение файла .wma or .WMA Частота выборки 44,1 кГц, 48 кГц, 88,2 кГц, 96 кГц Разрядность квантования 16 бит, 24 бита

WAV

Расширение файла .wav, .WAV Частота выборки 8 кГц, 11,025 кГц, 12 кГц, 16 кГц, 22,05 кГц, 24 кГц, 32 кГц, 44,1 кГц, 48 кГц, 64 кГц, 88,2 кГц, 96 кГц, 176,4 кГц, 192 кГц Разрядность квантования 8 бит, 16 бит, 24 бита Файлы WAV содержат несжатый цифровой звук ИКМ.

AAC

Расширение файла .aac, .m4a, .mp4, .3gp, .3g2, .AAC, .M4A, .MP4, .3GP, .3G2 Стандарт MPEG-2/MPEG-4 Audio Частота выборки 8 кГц, 11,025 кГц, 12 кГц, 16 кГц, 22,05 кГц, 24 кГц, 32 кГц, 44,1 кГц, 48 кГц, 64 кГц, 88,2 кГц, 96 кГц Скорость цифрового потока 8-320 кбит/с или переменная (VBR)

FLAC.

Расширение файла .flac, .FLAC Частота выборки 8 кГц, 11,025 кГц, 16 кГц, 22,05 кГц, 32 кГц, 44,1 кГц, 48 кГц, 64 кГц, 88,2 кГц, 96 кГц, 176,4 кГц, 192 кГц Разрядность квантования 8 бит, 16 бит, 24 бита

Ogg Vorbis Расширение файла .ogg, .OGG Частота выборки 8 кГц, 11,025 кГц, 16 кГц, 22,05 кГц, 32 кГц, 44,1 кГц, 48 кГц Скорость цифрового потока 48-500 кбит/с или переменная (VBR) Несовместимые файлы не могут быть воспроизведены.

LPCM (линейная ИКМ) Частота выборки 44,1 кГц, 48 кГц Разрядность квантования 16 бит Воспроизведение поддерживается только по сети.

Apple Lossless Расширение файла .m4a, .mp4, .M4A, .MP4 Частота выборки 8 кГц, 11,025 кГц, 12 кГц, 16 кГц, 22,05 кГц, 24 кГц, 32 кГц, 44,1 кГц, 48 кГц, 64 кГц, 88,2 кГц, 96 кГц Разрядность квантования 16 бит, 24 бита

DSD Расширение файла .dsf, .DSF Частота выборки 2,8224 МГц, 5,6448 МГц

Предостережение

- Этот плеер не поддерживает следующие форматы, когда использует функцию Play To проигрывателя Windows Media Player. FLAC, Ogg Vorbis, DSD
- При воспроизведении аудио файлов по сети, типы форматов файлов, которые могут быть воспроизведены, также зависят от программного обеспечения, работающего на сетевом сервере. Например, при использовании программы Windows Media Player 11, не все аудио файлы на компьютере могут быть воспроизведены. Могут быть воспроизведены только аудио файлы, которые были добавлены в библиотеку Windows Media Player 11.
- При воспроизведении файлов, которые были записаны с переменной скоростью потока (VBR), время воспроизведения может отображаться не правильно.

## Страница 13

### Замечания о флэш-дисках USB

Этот плеер может использовать флэш-диски USB.

\*\* Порты USB на этом плеере поддерживают только флэш-диски USB. Они не поддерживают стандартные жесткие диски USB.

- Для флэш-дисков USB поддерживаются форматы FAT16 и FAT32.
- Если флэш-диск USB поделен на несколько разделов, этот плеер распознает их как отдельные тома.
- Этот плеер поддерживает до 20000 файлов и 16 уровней вложения папок в пределах одной папки.
- Этот плеер не поддерживает концентраторы USB или устройства с функциями концентраторов USB. Никогда не присоединяйте такие устройства к этому плееру.
- Ни файлы WAV с частотой выборки 176,4 кГц и выше, ни файлы DSD 5,6 МГц не могут быть воспроизведены с флэш-диска USB, который подсоединен к порту USB(R) на задней панели плеера.

Предостережение

- Если подсоединенный носитель не поддерживается, на дисплее этого плеера появляется сообщение "Not Connected" (не подсоединен).
- Этот плеер не может воспроизводить аудио файлы, если использована защита авторских прав.
- Не подсоединяйте компьютеры к портам USB этого плеера. Звук с компьютеров не может быть введен через порты USB этого плеера.
- Этот плеер может быть не способен использовать носитель, который загружен в считыватель карт с интерфейсом USB.
- В зависимости от флэш-диска USB и его содержимого, считывание данных с него может занимать некоторое время. В зависимости от флэш-диска USB, плеер может быть не способен считывать его данные правильно или запитать правильно.
- Во время использования флэш-дисков USB, пожалуйста, примите во внимание, что наша компания не несет ответственность за потерю или изменение данных, повреждение флэш-диска или иной вред.
- Мы рекомендуем осуществлять резервное копирование данных, сохраненных на флэш-диске USB, перед использованием его вместе с этим плеером.
- Этот плеер не поддерживает флэш-диски USB с функциями безопасности.

### Замечание относительно DLNA

Digital Living Network Alliance (DLNA) является группой, которая продвигает стандартизацию взаимных соединений и обмен данными звука, изображения, видео и др. между компьютерами, игровыми приставками и домашней цифровой аппаратурой по обычным домашним компьютерным сетям (ЛВС). Этот плеер совместим с версией директив DLNA 1.5.

Замечание относительно серверов

Этот плеер поддерживает следующие версии программы Windows Media Player.

Windows Media Player 11 Windows Media Player 12 Серверы, которые соответствуют DLNA Сетевой сервер должен быть присоединен к той же самой компьютерной сети (ЛВС), как этот плеер.

Этот плеер поддерживает до 20000 файлов и 16 уровней вложения папок в пределах одной папки.

#### Предостережение

В зависимости от типа медиа сервера, этот плеер может не распознать его, либо не способен воспроизводить аудио файлы, сохраненные на нем.

Замечание о сетевых службах

- Сетевые службы, которые могут быть использованы, будут отличаться от региона к региону.
- Сетевые службы и содержимое, которые вы можете использовать посредством этого плеера, могут перестать работать без предупреждения, если поставщик услуг останавливает службу.

Страница 14

## Соединения

(рисунок) Звуковой кабель RCA Цифровой коаксиальный кабель RCA Оптический цифровой кабель Сетевой шнур Звуковой вход Усилитель и т.п. Цифровой вход (коаксиальный) Цифровой вход (оптический) Усилитель или цифровое записывающее устройство (устройство записи компакт-дисков, минидиск и т.п.) Розетка питания

[A] Аналоговые аудио выходные разъемы (LINE OUT) Эти гнезда выводят аналоговые аудио сигналы. Используйте кабель RCA из комплекта поставки, чтобы подсоединить выходные гнезда этого плеера к гнездам аудио входа усилителя. Подсоедините белый штеккер аудио кабеля к белому (L) гнезду и красный штеккер – к красному (R) гнезду. (рисунок) Белый (L) Красный (R) Белый (L) Красный (R)

[B] Разъемы цифрового аудио выхода (DIGITAL OUT) Они выводят цифровой звук. Подсоедините один из разъемов цифрового аудио выхода этого плеера (COAXIAL или OPTICAL) к разъему цифрового аудио входа на цифровом записывающем устройстве, например, для компакт-дисков, или усилителе. (Они могут быть подсоединены одновременно к разным устройствам.) COAXIAL: Цифровой коаксиальный кабель (RCA) OPTICAL: Оптический цифровой кабель (TOS)

[C] Порт ETHERNET

Используйте покупной кабель ЛВС для подсоединения этого порта к проводной компьютерной сети или Интернет.

При изменении входного источника, этот порт указан как "NET".

[D] Порт USB

Используйте для подсоединения флэш-диска USB к плееру.

- При изменении входного источника, этот порт указан как "USB(R)".
- Сюда нельзя подключать iPod/iPhone.
- Не подсоединяйте компьютеры или подобные устройства к портам USB этого плеера. Звук с компьютеров не может быть введен через порты USB этого плеера.

Страница 15

# Названия и функции узлов **(**основной блок**)**

(рисунок)

#### [A] Кнопка STANDBY/ON

Нажмите эту кнопку, чтобы включить плеер или перевести его в ждущий режим. Когда этот плеер находится в ждущем режиме, он потребляет мощность ожидания. По этой причине, мы используем термин «ждущий режим», а не «выключен».

#### [B] Гнездо PHONES

Для прослушивания с головными телефонами, минимизируйте громкость перед их подсоединением в гнездо PHONES, а затем постепенно увеличивайте громкость. Не подсоединяйте и не отсоединяйте головные телефоны, и не включайте и не выключайте питание при их прослушивании. Может проявиться внезапный громкий шум, который может вызвать повреждение слуха.

**[C] Ручка LEVEL** 

Используйте для подстройки громкости головных телефонов.

Поворачивайте её по часовой стрелке для увеличения громкости и против часовой стрелки для уменьшения громкости.

Приемник сигнала дистанционного управления

При использовании пульта дистанционного управления, направляйте его на этот приемник.

[E] Кнопка SOURCE

Используйте эту кнопку для выбора источника.

[F] Порт USB

Используйте для подсоединения к плееру iPod, iPhone или флэш-диска USB. При изменении входного источника, этот порт указан как "USB(F)".

Не подсоединяйте компьютеры или подобные устройства к портам USB этого плеера. Звук с компьютеров не может быть введен через порты USB этого плеера.

[G] Дисплей

[H] Лоток для диска

[I] Кнопка открыть/закрыть (OPEN/CLOSE) лоток Нажимайте для открывания и закрывания лотка для диска.

[J] Кнопка останова (■)

Нажмите, чтобы остановить воспроизведение.

[K] Кнопка воспроизведение/паузы (►/)

Нажмите во время останова или паузы, чтобы запустить воспроизведение. Во время воспроизведения, нажмите для временной остановки.

[L] Кнопка RETURN

Когда меню открыто, нажмите, чтобы возвратиться в предыдущее меню.

### [M] Диск MENU/ENTER (K(/M)

Поворачивайте по часовой стрелке для перехода к более поздним дорожкам или против часовой стрелки для перехода к более ранним дорожкам.

Нажмите, чтобы использовать в качестве кнопки ENTER для подтверждения настроек. Нажмите и удерживайте, чтобы использовать в качестве кнопки меню (MENU). Поворачивайте для изменения параметра или значения настройки, когда открыт экран меню.

Страница 16

# Названия и функции узлов **(**пульт дистанционного управления**)**

(рисунок)

Когда и основной блок, и пульт дистанционного управления имеют кнопки с одинаковыми функциями, инструкции в этом руководстве относятся только к кнопкам одного, но кнопки другого могут быть использованы аналогичным способом.

[a] Кнопка STANDBY/ON ()

Нажмите эту кнопку, чтобы включить плеер или перевести его в ждущий режим.

[b] Кнопки SOURCE

Используйте эти кнопки для выбора источника. После выбора USB, нажмите кнопку USB для переключения между USB (F) и USB (R).

[c] Цифровые кнопки

Используйте эти кнопки для ввода номеров дорожки, файла или папки.

[d] Кнопка PROGRAM

Используйте для установки воспроизведения по программе.

[e] Кнопка останова (■) Нажмите, чтобы остановить воспроизведение.

[f] Кнопка воспроизведения (►) Нажмите, чтобы запустить воспроизведение, когда оно остановлено или приостановлено.

[g] Кнопка SHUFFLE Используйте для изменения настройки воспроизведения в случайном порядке.

[h] Кнопки направления (∧/∨/</> ) Используйте в меню и для изменения выбранных параметров.

[i] Кнопка MENU Нажмите кнопку, чтобы открыть экран меню.

[j] Кнопка DIMMER Используйте эту кнопку для изменения яркости дисплея.

[k] Кнопка открыть/закрыть (OPEN/CLOSE) лоток Нажимайте для открывания и закрывания лотка для диска. **III Кнопка CLEAR** Используйте при настройке воспроизведения по программе.

Страница 17

 $[m]$  Кнопки SKIP ( $\text{H}(H)$ ) / SEARCH  $(H)$ )

Используйте для пропуска к предыдущей или следующей дорожке. Также используйте при выборе папок или файлов. Нажмите и удерживайте для поиска в обратном / прямом направлении.

 $[n]$  Кнопка паузы ( $\parallel$ ) Во время воспроизведения, нажмите для временной остановки. При паузе, нажмите для возобновления воспроизведения.

[o] Кнопка REPEAT

Используйте для изменения настройки воспроизведения с повторением.

[p] Кнопка ENTER Используйте, чтобы подтвердить выбор в меню или значения настроек.

[q] Кнопка RETURN

. ..<br>Когда меню открыто, нажмите, чтобы возвратиться в предыдущее меню.

[r] Кнопка DISPLAY

Изменяет отображаемую информацию.

## Использование пульта дистанционного управления

Меры предосторожности при использовании

Неправильное использование батарей может привести их к разрушению или утечке с возгоранием, повреждению или коррозии близкорасположенных предметов. Пожалуйста, внимательно прочитайте и соблюдайте меры предосторожности, перечисленные на странице 4.

- При использовании пульта дистанционного управления (ДУ), направляйте его прямо на приемник сигнала дистанционного управления на основном блоке с расстояния 5 метров или менее.
- Не устанавливайте преграды между основным блоком и пультом ДУ.
- Пульт дистанционного управления может не работать, если приемник сигнала дистанционного управления на основном блоке подвергается солнечному свету или яркому свету. Если это происходит, попробуйте переместить плеер.
- Опасайтесь, что использование этого пульта дистанционного управления может вызвать непреднамеренную работу других плееров, которыми можно управлять инфракрасными лучами.

#### Установка батарей

Снимите крышку с тыльной части пульта ДУ и вставьте две батареи ААА в ориентации их выводов +/-, показанной в батарейном отсеке. Закройте крышку.

#### Когда заменять батареи

Если рабочий диапазон пульта дистанционного управления уменьшается, батареи разрядились. В таком случае, замените батареи новыми. Утилизируйте использованные батареи в соответствии с инструкциями на них или требованиями, установленными вашими местными властями.

Страница 18

# Информация**,** отображаемая на дисплее

(рисунок)

[A] Индикатор автоматического ждущего режима (ASb) Этот индикатор появляется, когда включена функция автоматического ждущего режима.

#### [B] Индикаторы форматов

Когда источник установлен на USB или NET, индикатор DSD или AAC появляется в соответствии с форматом воспроизводимого в данный момент аудио файла.

#### **[C] Индикатор FILE**

Когда источник установлен на компакт-диск (CD), и загружен диск, содержащий аудио файлы, появляется этот индикатор. Под индикатором отображается номер файла.

#### [D] Индикатор TRACK

Когда источник установлен на компакт-диск (CD), и загружен звуковой компакт-диск, появляется этот индикатор. Под индикатором отображается номер дорожки.

[E] Индикатор воспроизведения/паузы (►/II)

#### [F] Индикатор TOTAL REMAIN

Когда источник установлен на компакт-диск (CD), этот индикатор показывает, какая информация о диске отображается в данный момент.

TOTAL: Полное время воспроизведения диска

REMAIN: Оставшееся время воспроизведения текущей дорожки

TOTAL REMAIN: Оставшееся время воспроизведения текущего диска

#### **[G] Индикатор FOLDER**

Когда источник установлен на компакт-диск (CD), и загружен диск, содержащий аудио файлы, появляется этот индикатор. Под индикатором отображается номер папки.

[H] Область отображения сообщений

Здесь появляются информация о дорожке и разные меню. В области отображения сообщений появляются следующие пиктограммы.

#### Пиктограмма Пояснение

- () Папка\*
- () Название дорожки / вещательной станции
- 
- **► Воспроизведение\***<br>|| Приостановлено\* II Приостановлено\*
- Поиск вперед\*
- Поиск назад\*
- () Имя исполнителя
- () Название альбома
- () Режим повторения
- 1 Повторение одной дорожки
- () Повторение папки\*
- () Воспроизведение в случайном порядке<br>() Воспроизведение с повторением в случ
- Воспроизведение с повторением в случайном порядке\*\*
- () Программа\*\*
- () Повторение программы \*\*

\* Не появляется, когда источником является компакт-диск.

\*\* Появляется, только когда источником является компакт-диск.

Страница 19

## Основные операции

В этом разделе, мы поясняем операции, одинаковые в любом режиме.

1 Нажмите кнопку STANDBY/ON, чтобы включить плеер.

(рисунок)

Когда входной источник установлен на компакт-диск

На дисплее появляется "CD", за ним – состояние компакт-диска.

Когда входной источник не установлен на компакт-диск

Дисплей отображает входной источник, за ним "Now Initializing..." (происходит инициализация) и затем состояние источника.

2 Нажмите кнопку SOURCE для изменения источника.

При каждом нажатии кнопки SOURCE, источник изменяется в нижеследующем порядке: (рисунок)

При использовании пульта дистанционного управления для изменения источника, нажмите кнопку источника, который вы хотите использовать (CD, NET или USB). (рисунок)

3 Запустите воспроизведение источника.

#### Функция автоматического ждущего режима

Когда функция автоматического ждущего режима включена, плеер автоматически будет переходить в ждущий режим, если на входе отсутствует звук и плеером не управляют в течение 20 минут. Когда задействована функция автоматического ждущего режима, на дисплее появляется индикатор ASb (страница 47).

Нажмите кнопку STANDBY/ON для выхода из ждущего режима.

#### Подсоединение головных телефонов

Перед использованием головных телефонов, сначала минимизируйте громкость. Затем, вставьте головные телефона (со стандартным стереофоническим штеккером) в гнездо PHONES и постепенно увеличивайте громкость, используя ручку LEVEL. (рисунок)

Всегда уменьшайте громкость перед подключением или отключением головных телефонов**.** С надетыми головными телефонами**,** не подсоединяйте и не отсоединяйте их от гнезда **PHONES.** Кроме того**,** не включайте плеер или не переводите его в ждущий режим с надетыми головными телефонами**.** Это может привести к внезапной громкой помехе**,** которая может нанести вред вашему слуху**.** 

Страница 20

Основные операции (продолжение)

Запуск воспроизведения

Нажмите кнопку воспроизведения/паузы (►/II). (рисунок) Во время воспроизведения пиктограмма ► появляется вверху дисплея.

#### Временная остановка воспроизведения

Нажмите кнопку воспроизведения/паузы (►/II) для приостановки воспроизведения. Чтобы возобновить воспроизведение с точки временного останова, нажмите кнопку воспроизведения/паузы (►/II) еще раз. (рисунок)

Во время паузы пиктограмма II появляется вверху дисплея.

#### Останов воспроизведения

Для останова воспроизведения, нажмите кнопку STOP (■). (рисунок)

Пропуск для поиска дорожки

Поворачивайте диск MENU/ENTER (к(/>)) на основном блоке для пропуска предыдущих или последующих дорожек. Продолжайте поворачивать, пока не выберите желаемую дорожку.

(рисунок)

При использовании пульта дистанционного управления, используйте кнопки пропуска (ки/»). Используйте для пропуска к предыдущей или следующей дорожке. Продолжайте нажимать, пока не выберите желаемую дорожку.

(рисунок)

\* Во время воспроизведения, нажмите кнопку к один раз для возвращения к началу текущей дорожки. Для возврата к началу предыдущей дорожки, продолжайте нажимать кнопку к.

\* Во время воспроизведения по программе, будут воспроизведены дорожки от более ранней или более поздней в программе.

Страница 21

Поиск фрагмента дорожки

Во время воспроизведения, нажмите и удерживайте кнопку поиска («/) на пульте дистанционного управления для поиска в обратном или прямом направлении. Отпустите кнопку, когда найдете желаемый фрагмент. Воспроизведение возобновится с этой точки. (рисунок)

Регулятор яркости

Нажимайте кнопку DIMMER на пульте ДУ для циклического перебора уровней яркости дисплея и индикатора.

 $\rightarrow$  обычная яркость  $\rightarrow$  пониженная яркость  $\rightarrow$  низкая яркость  $\rightarrow$  обычная яркость...

Порядок воспроизведения аудио файлов (компакт-диск)

Диски, содержащие аудио файлы, сохраняют их в папках тем же способом, которым файлами обычно управляют на компьютере. Кроме того, иногда несколько папок хранятся в одной папке.

Пример номеров папок и порядка воспроизведения файлов при обычном воспроизведении (1-9) для диска, содержащего аудио файлы. (рисунок)

\*Проиллюстрированный выше порядок может изменяться, если файлы или папки добавляют, удаляют или перемещают.

Страница 22

# Информация**,** отображаемая на дисплее **(CD/USB/NET)**

Нажимайте кнопку DISPLAY во время воспроизведения аудио файла, чтобы изменять информацию, отображаемую на дисплее. (рисунок)

Во время воспроизведения аудио компакт-диска Отображается информация о воспроизводимом в данный момент диске. Время воспроизведения текущей дорожки REMAIN (оставшееся время воспроизведения текущей дорожки) TOTAL REMAIN (оставшееся время воспроизведения текущего диска)

\* Если время воспроизведения в случайном порядке или общее время воспроизведения превышает 99 минут и 59 секунд, отображается "—:—".

Во время воспроизведения диска MP3/WAV Отображается различная информация, включая заголовок, имя исполнителя и название альбома (ярлык ID3), о воспроизводимом файле MP3/WAV. Время воспроизведения текущей дорожки Название файла Название папки Заголовок (если файл имеет ярлык ID3) Имя исполнителя (если файл имеет ярлык ID3) Название альбома (если файл имеет ярлык ID3) Частота выборки и разрядность

- Если время воспроизведения текущего файла превышает 99 минут и 59 секунд, отображается "—:—".
- Знаки в названиях дорожки и паки, которые не могут быть показаны, отображаются звездочками (\*). Плеер также может быть настроен для отображения номера файла или папки, когда имеются неотображаемые знаки. См. раздел «Плохое название» на странице 46.
- Файлы WAV не имеют ярлыков ID3, поэтому их заголовки и другая информация не отображаются.

## Страница 23

Во время воспроизведения USB/NET

Отображается различная информация, включая заголовок, имя исполнителя и название альбома (ярлык ID3), о воспроизводимом аудио файле.

Заголовок (если файл имеет ярлык ID3) Имя исполнителя (если файл имеет ярлык ID3) Название альбома (если файл имеет ярлык ID3) Время воспроизведения текущей дорожки Формат файла, частота выборки и разрядность

Страница 24

## Прослушивание компакт**-**дисков

Этот плеер может воспроизводить следующие типы дисков и файлов. Диски: CD-DA, CD-R, CD-RW Файлы: MP3, WAV

1 Нажмите кнопку SOURCE для изменения источника на компакт-диск (CD). (рисунок)

При использовании пульта дистанционного управления, нажмите кнопку CD.

2 Нажмите кнопку открывания/закрывания лотка (). Положите диск на лоток маркированной стороной вверх. (рисунок)

- Не кладите на лоток более одного диска одновременно.
- Если лоток закроется, когда диск находится за пределами углубления в центре, диск может застрять внутри, и лоток может не открыться. Всегда кладите диски в центральное углубление лотка.
- Когда лоток открывается или закрывается, не помогайте ему рукой.

4 Нажмите кнопку открывания/закрывания лотка (), чтобы закрыть его.

#### (рисунок)

Предостережение Остерегайтесь, чтобы ваши пальцы не зажало закрывающимся лотком. На дисплее появится сообщение "Reading" (чтение), и плеер запустит считывание компакт-диска. Плееру требуется некоторое время для загрузки диска. Подождите, пока на дисплее не

появятся число дорожек и полное время воспроизведения.

Когда чтение завершается, дисплей отобразит следующее:

Пример: Загружен звуковой компакт-диск Это появляется, когда отображается полное время воспроизведения диска. (рисунок) Общее число дорожек Полное время воспроизведения

Пример: Загружен диск MP3/WAV (рисунок) Общее число папок Общее число файлов \*Если диск не был загружен, на дисплее появляется сообщение "No Disc".

Страница 25

4 Нажмите кнопку воспроизведения/паузы (►/II). (рисунок) Воспроизведение начинается с первой дорожки.

Непосредственное воспроизведение с использованием номеров дорожек Кроме использования кнопок пропуска для выбора дорожек, вы можете ввести дорожку по номеру и запустить воспроизведение. Во время воспроизведения или останова, вы можете использовать цифровые кнопки на пульте ДУ для выбора дорожки по номеру. Для одноразрядной цифры, нажмите соответствующую цифровую кнопку. Для двузначной цифры, нажмите кнопку +10 и затем цифровую кнопку для десятков. Затем нажмите цифровую кнопку для единиц. Воспроизведение запускается после ввода номера дорожки.

Пример: Ввод дорожки номер 7

Пример: Ввод дорожки номер 23

\*Во время воспроизведения по программе или в случайном порядке, цифровые кнопки нельзя использовать для выбора дорожек.

Страница 26

Прослушивание компакт-дисков (продолжение)

Выбор дорожек на дисках MP3/WAV Режим навигации Вы можете выбирать файлы и папки при помощи иерархии папок.

1 В режиме останова, нажмите кнопку стоп (■). (рисунок)

Когда режим навигации активен, на дисплее появляется сообщение "Root".

Примечание

Когда настройкой "STOP KEY" на странице 47 является "Navigation", нажатие кнопки останова (■) на основном блоке активирует режим навигации.

2 Нажмите кнопку воспроизведения (►).

(рисунок)

Появляется название первой папки внутри корневой папки (Root). Если папки отсутствуют, появляется название первого файла.

3 Используйте кнопки пропуска (к />) для выбора папок и файлов на одном и том же уровне вложения.

(рисунок)

Чтобы выбрать файлы и папки внутри другой папки, после ее выбора, нажмите кнопку воспроизведения (►).

(рисунок)

Йспользуйте кнопки пропуска (ки/> ) для выбора вложенных папок и файлов внутри данной папки.

\* Для перемещения на более высокий уровень вложения, нажмите кнопку паузы (II).

4 После выбора желаемого файла, нажмите кнопку ENTER или кнопку воспроизведения  $($   $\blacktriangleright$   $)$ .

(рисунок)

Это запускает воспроизведение данного файла.

Страница 27

Режим всех папок

Вы также можете выбирать папки и файлы в этом режиме, но все папки рассматриваются одинаково, независимо от положения в структуре папок.

1 В режиме останова, нажмите кнопку паузы (II).

(рисунок)

На дисплее появляется «1» , и режим всех папок активируется.

Примечание

Когда настройкой "STOP KEY" на странице 47 является "All Folder", нажатие кнопки останова (■) на основном блоке активирует режим всех папок.

2 Используйте кнопки пропуска (к />) для выбора папки, и нажмите кнопку ENTER или кнопку воспроизведения (►) для входа в данную папку. (рисунок)

3 Используйте кнопки пропуска (ки/») для выбора файла. (рисунок)

4 После выбора желаемого файла, нажмите кнопку ENTER или кнопку воспроизведения  $($   $\blacktriangleright$   $)$ .

(рисунок)

Это запускает воспроизведение данного файла.

Страница 28

Прослушивание компакт-дисков (продолжение)

Воспроизведение программы

Воспроизведение программы может быть использовано с компакт-дисками и дисками MP3/ WAV.

Этот плеер может сохранять в программе до 25 дорожек.

Добавьте дорожки в программу, когда плеер остановлен.

1 Нажмите кнопку PROGRAM.

(рисунок) Пример: Загружен звуковой компакт-диск (рисунок) Пример: Загружен диск MP3/WAV (рисунок)

2 Добавьте дорожки в программу. Программирование с аудио компакт-диском Используйте кнопки пропуска (ки/») для выбора дорожки в программу. (рисунок)

Пример (рисунок) Номер дорожки Время воспроизведения

При использовании аудио компакт-диска, вы также можете выбирать дорожки при помощи цифровых кнопок (см. раздел «Непосредственное воспроизведение при помощи номеров дорожек» на странице 25).

Нажмите кнопку воспроизведения (►), чтобы добавить дорожку в программу. (рисунок) Пример (рисунок) Номер дорожки Номер программы

Повторите эти процедуры, чтобы добавить другие дорожки, если необходимо.

Программирование с диском MP3/WAV Следуйте процедурам, описанным в разделе «Выбор дорожек на дисках MP3/WAV» на странице 26, чтобы добавить дорожки. (рисунок) Номер папки Номер файла Номер программы 3 Нажмите кнопку (►) для запуска воспроизведения. (рисунок)

Страница 29

Пропуск для поиска дорожки

Нажимайте кнопки пропуска (к(/>)) для воспроизведения более ранних или более поздних дорожек в программе. Продолжайте нажимать, пока не выберите желаемую дорожку.

(рисунок)

\* Во время воспроизведения, нажмите кнопку к один раз для возвращения к началу текущей дорожки. Для возврата к началу более ранней дорожки, продолжайте нажимать кнопку пропуска  $\blacksquare$ .

Проверка содержимого программы

В режиме останова, используйте кнопки пропуска (ко/») для отображения номеров дорожек и времён воспроизведения. (рисунок)

Удаление дорожек из программы

В режиме останова, нажмите кнопку CLEAR, чтобы удалить последнюю дорожку, добавленную в программу. (рисунок)

Добавление дорожек в конец программы

В режиме останова, используйте кнопки пропуска (ки/») для отображения дорожки, которую вы хотите добавить, и нажмите кнопку воспроизведения (►), чтобы добавить её в конец программы.

Завершение воспроизведения программы

Нажмите кнопку стоп (■), чтобы остановить воспроизведение, и затем нажмите кнопку PROGRAM.

\* Воспроизведение программы также закончится, если вы нажимаете кнопку открывания/закрывания лотка (), чтобы открыть лоток, или нажимаете кнопку STANDBY/ON для перевода плеера в ждущий режим.

Страница 30

# Прослушивание файлов на флэш**-**диске **USB**

При воспроизведении аудио файлов с флэш-диска USB, пока режим воспроизведения с повторением не установлен в Repeat All, будут воспроизведены только аудио файлы на одном и том же уровне вложения единственной папки (страница 32).

Подробную информацию об аудио файлах, которые могут быть воспроизведены, см. в разделе «Аудио файлы, воспроизводимые этим плеером» на странице 12.

1 Нажмите кнопку SOURCE для изменения источника на USB(F) или USB(R). (рисунок)

При использовании пульта дистанционного управления, нажмите кнопку USB.

\* Когда ничего не подсоединено, появится сообщение "Not Connected".

2 Подсоедините флэш-диск USB к выбранному порту USB.

(рисунок)

или

(рисунок)

Когда флэш-диск USB обнаружен, будет отображена метка его тома.

\* В этом состоянии, вы можете нажать кнопку воспроизведения/паузы (►/) для запуска воспроизведения дорожек в первой папке, которая содержит аудио файлы на флэш-диске USB. Дорожки будут воспроизведены по порядку.

3 Нажмите диск MENU/ENTER (K(M)).

(рисунок)

Появляется название дорожки или папки.

\* Используя пульт дистанционного управления, вы также можете нажать кнопку ENTER.

4 Поворачивайте диск MENU/ENTER (K(/)) для выбора дорожки и нажмите кнопку воспроизведения/паузы (►/).

(рисунок)

Это запускает воспроизведение выбранной дорожки.

Страница 31

• При помощи пульта дистанционного управления, вы можете выбирать дорожки кнопками- стрелками  $(\land/\lor)$  и затем нажать кнопку воспроизведения (►).

- Когда папка выбрана, начнется воспроизведение первой дорожки в данной папке. Вы также можете выбрать папку и затем нажать диск MENU/ENTER (ки/»), чтобы выбрать дорожки внутри данной папки.
- См. раздел «Аудио файлы, воспроизводимые этим плеером» на странице 12, чтобы узнать о воспроизводимых аудио форматах.

# Воспроизведение в случайном порядке **(CD/USB)**

Используйте эту функцию для воспроизведения дорожек в случайном порядке. Нажмите кнопку SHUFFLE, чтобы включить или выключить режим воспроизведения в случайном порядке.

(рисунок)

При использовании аудио компакт-диска или диска MP3/WAV

Вы можете перемешать дорожки в случайном порядке и воспроизвести их по одному разу. Этот режим можно активировать, только когда плеер находится в режиме останова. Нажмите кнопку SHUFFLE, чтобы активировать режим воспроизведения в случайном порядке. Когда режим активирован, слева на дисплее появится пиктограмма.

\* Если вы нажимаете кнопку SHUFFLE во время воспроизведения, появится текущий режим воспроизведения ("Normal Play" или "Shuffle Play"), но режим воспроизведения не может быть изменен.

Воспроизведение в случайном порядке будет отменено в следующих случаях.

- \* Когда плеер переведен в ждущий режим
- \* Когда открыт лоток для диска

При использовании флэш-диска USB

Аудио файлы в пределах папки будут воспроизведены несколько раз в случайном порядке.

Если вы нажимаете кнопку SHUFFLE для активации режима воспроизведения в случайном порядке, с левой стороны дисплея появится пиктограмма ().

- Воспроизведение в случайном порядке будет отменено в следующих случаях.
- Когда параметр Net Standby установлен в Disable, и питание находится в ждущем режиме (страница 48).
- Когда используется воспроизведение с повторением (страница 32).

Страница 32

# Воспроизведение с повторением **(CD/USB)**

Нажимайте кнопку REPEAT для циклического перебора режимов повторения следующим образом.

При использовании аудио компакт-диска или диска MP3/WAV

При каждом нажатии кнопки REPEAT, пиктограмма, отображаемая с левой стороны дисплея, будет изменяться следующим образом.

\* Воспроизведение с повторением может быть использовано в сочетании с воспроизведением файлов на диске в случайном порядке.

(повторить все)

(Повторить 1)

Индикатор отсутствует (повторение отключено)

Воспроизведение с повторением будет отменено в следующих случаях.

- Когда плеер переведен в ждущий режим
- Когда открыт лоток для диска

При использовании флэш-диска USB

При каждом нажатии кнопки REPEAT, пиктограмма, отображаемая с левой стороны дисплея, будет изменяться следующим образом. (повторить все) (Повторить 1) (Повторить папку)

Индикатор отсутствует (повторение отключено)

\* Воспроизведение с повторением будет отменено, когда используется воспроизведение в случайном порядке (страница 31).

(когда режим воспроизведения в случайном порядке заканчивается, установка режима воспроизведения с повторением станет активной снова)

# Прослушивание **iPod/iPhone**

Изделия фирмы Apple, которые могут быть подсоединены и использованы с этим плеером, перечислены в разделе «Использование iPod или iPhone» на странице 8. Нижеследующие пояснения относятся к iPod, но они также применимы к эксплуатации iPhone.

1 Нажмите кнопку SOURCE для изменения источника на USB(F).

(рисунок)

При использовании пульта дистанционного управления, нажмите кнопку USB.

\* Если iPod не подсоединен, на дисплее появится сообщение "Not Connected".

2 Для подсоединения iPod к этому плееру, используйте кабель USB, поставляемый вместе с iPod.

(рисунок)

\*Подсоедините iPod к разъему iPod/iPhone USB на передней панели плеера.

3 Управляйте iPod, чтобы запустить воспроизведение.

- На дисплее появляется "USB(iPod)". Информация о содержимом не отображается.
- Если iPod подсоединен к этому плееру, он будет только заряжаться, когда этот плеер включен. Перезарядка остановится, когда iPod полностью заряжен. Перезарядка невозможна, когда этот плеер находится в ждущем режиме.

Страница 33

## Использование сетевых служб

Чтобы использовать сетевую услугу, следуйте процедуре ниже для её выбора.

1 Нажмите кнопку NET, чтобы открыть меню сетевой службы. (рисунок)

Используйте кнопки стрелок ( $\land$  / $\lor$  / $\lt$ / $\gt$ ) для выбора пункта и нажмите кнопку ENTER. Интернет-радио vTuner Pandora (только США) Интернет-радио SiriusXM (только США и Канада) Персональное радио Slacker (только США и Канада) My Favorites DLNA Домашний носитель

См. пояснения ниже, как использовать каждую службу.

Интернет-радио vTuner

Интернет-радио vTuner является порталом для Интернет-радиостанций по всему миру. Вы можете искать радиостанции по музыкальному жанру, стране и другим категориям.

#### Pandora (только США)

Пандора является службой распространения музыки, которая анализирует музыку, которая нравится пользователям, для выбора дополнительной музыки. Поскольку для каждой зарегистрированной песни используется 400 типов данных (характеристик и тенденций), на основе название песен и имен исполнителей, которые нравятся пользователю, могут быть воспроизведены песни с аналогичными характеристиками.

Интернет-радио SiriusXM (только США и Канада)

Служба SiriusXM теперь доступна на многих передовых Интернет-радиоприемниках и домашних системах.

Потоковая Интернет-служба SiriusXM оснащена 128-кбит звуком и передает более 100 каналов самых больших имен в спорте, разговорного жанра, развлечений и музыки без рекламы.

Персональное радио Slacker (только США и Канада)

Персональное радио Slacker является интерактивной службой Интернет-радио, доступной в США и Канаде. Она позволяет слушателям создавать и делиться заказными музыкальными станциями, начиная либо со станций, запрограммированных Slacker, либо станций, созданных из имен исполнителей и названий песен.

Служба обладает миллионами песен, организованных в сотни запрограммированных станций и тысячи страниц исполнителей.

My Favorites

Для прослушивания Интернет-радиопрограмм, вы можете добавлять их в пункт "My Favorites" (мои любимые) в меню сетевой службы.

DLNA (общий доступ к носителю)

Позволяет вам воспроизводить аудио файлы в библиотеке общего доступа.

Home Media (общий доступ к папке)

Позволяет вам воспроизводить аудио файлы, которые находятся в общей папке на компьютере или сетевом хранилище (NAS) в той же самой сети, как этот плеер.

- Используйте компьютер с установленными Windows 8 или Windows 7 и Windows Media Player 11 или более поздний.
- Для прослушивания Интернет-радио необходимо подключение к Интернет (страница 47).

Страница 34

# Интернет**-**радио **vTuner**

Интернет-радио vTuner является порталом для Интернет-радиостанций по всему миру. Вы можете искать радиостанции по музыкальному жанру, стране и другим категориям. Интернет-радио vTuner было добавлено в этот плеер заранее. Для прослушивания Интернет-радио vTuner необходимо подключение к Интернет (страница 47).

1 Нажмите кнопку NET, чтобы открыть меню сетевой службы. (рисунок)

2 Используйте кнопки стрелок  $(\wedge/\wedge/\wedge)$  для выбора "vTuner Internet Radio" и нажмите кнопку ENTER.

Если служба не вещает, появится сообщение об ошибке. (рисунок)

3 Используйте кнопки стрелок  $(\wedge/\vee)$  для выбора радиостанции и нажмите кнопку ENTER. (рисунок)

Запустится воспроизведение.

Сохраните любимые Интернет-радиопрограммы vTuner Вы можете сохранять отдельные Интернет-радиопрограммы vTuner в качестве любимых для более удобного доступа. Это можно сделать двумя способами.

Добавьте станцию в My Favorites

Нажмите кнопку NET, чтобы открыть меню сетевой службы, и используйте пункт "My Favorites" для добавления в него любимой программы.

1 После выбора радиостанции для добавления, нажмите и удерживайте кнопку MENU на пульте дистанционного управления.

\* Вы можете добавить радиостанцию, даже когда она воспроизводится. (рисунок)

Страница 35

2 Используйте кнопки стрелок  $(\wedge/\vee)$  для выбора "My Favorites" и нажмите кнопку ENTER. (рисунок)

2 Чтобы добавить радиостанцию без изменения её названия, используйте кнопки стрелок (∧ /∨) для выбора «ОК» и нажмите кнопку ENTER. Чтобы добавить радиостанцию после изменения её названия, используйте кнопки стрелок (∧ /∨/</>) для ввода знаков, выберите «ОК» и нажмите кнопку ENTER. (рисунок)

Добавьте радиостанцию в группы My Favorite Groups в Интернет-радио vTuner Выберите vTuner Internet Radio и нажмите кнопку ENTER, чтобы увидеть папку "My Favorite Groups" (мои любимые группы) на том же экране, который отображает жанры и местонахождения. Вы можете добавлять понравившиеся вам Интернет-радиостанции в эту папку.

Регистрация в качестве пользователя

1 Откройте программу - обозреватель Интернет на компьютере, подсоединенном к той же самой сети, что и плеер, и откройте следующий ресурс по адресу http://teac.vtuner.com/.

2 Кликните флаг желаемого языка слева вверху экрана домашней страницы vTuner.

3 Кликните "Not a member? Register here." (Не член? Зарегистрируйтесь здесь), чтобы открыть страницу создания учетной записи.

4 Введите МАС-адрес (12 знаков).

Не используйте двоеточия (:) между цифрами и буквами. \* Инструкции по проверке МАС-адреса этого плеера см. в разделе «Настройка компьютерной сети» на странице 47.

5 Введите ваш адрес электронной почты и пароль.

Следуйте инструкциям, как это сделать, на экране регистрации. Адрес электронной почты: Это будет ваш входной идентификатор. Пароль: Потребуется вам для входа, поэтому обязательно запишите его. 6 Кликните "Register" для завершения регистрации пользователя.

Страница 36

Интернет-радио vTuner (продолжение)

Добавьте радиостанцию в список любимых

1 Выберите радиостанцию, чтобы добавить в список любимых. Выберите радиостанция, которая вам нравится, например, просматривая музыкальные жанры, местоположения или языки.

2 Для ваших любимых создайте группу.

Вы можете создать несколько групп, например, с названиями вроде "Favorites 1" и "Pops". Введите название группы в окне диалога и кликните кнопку "Go". Название группы будет добавлено в "My Favourite Groups".

3 Откройте "My Favourite Groups".

Откройте "My Favourite Groups" после входа на Интернет-портал. Вы также можете просматривать ваши любимые станции в пункте "My Favorites" меню Интернет-радио этого плеера. Чтобы удалить радиостанцию из списка любимых, кликните кнопку (). Появится диалог подтверждения.

Страница 37

# **My Favorites**

Этот плеер поддерживает Интернет-радиостанции, которые используют форматы PLS, M3U и подкаст (RSS). Даже если Интернет-радиостанция использует один из этих форматов, воспроизведение может быть не всегда возможно в зависимости от типа данных и формата воспроизведения.

Для прослушивания Интернет-радиопрограмм, вы можете добавлять их в пункт "My Favorites" (мои любимые) в меню сетевой службы.

- Для прослушивания Интернет-радиопрограмм необходимо подключение к Интернет (страница 47).
- Чтобы выполнить настройки My Favorites, компьютер должен быть подключен к той же сети, как и этот плеер.

Предостережение

Если служба от поставщика услуг останавливается, использование сетевых служб и содержимого может прекратиться.

Добавление программы 1 Нажмите кнопку Menu. (рисунок)

2 Используйте кнопки стрелок  $(\wedge/\vee)$  для выбора "NET Setting" (настройка сети) и нажмите кнопку ENTER.

3 Когда появляется "IP Address", нажмите кнопку ENTER. Запишите адрес IP.

4 Включите компьютер и откройте Internet Explorer или другую программу – обозреватель.

5 Введите адрес IP этого плеера в поле URL программы – обозревателя Интернет.

В программе – обозревателе откроется информационный экран Интернет-настройки этого плеера.

(рисунок)

\* При использовании программы Internet Explorer, вы также можете сделать это, выбрав "Open..." в меню "File" с последующим вводом адреса IP.

6 Кликните закладку "My Favorites" и введите название и адрес ресурса Интернетрадиостанции.

Вы можете ввести максимум 10 знаков для названия Интернет-радиостанций.

7 Кликните "Save" (сохранить), чтобы завершить регистрацию этой Интернетрадиостанции.

Зарегистрированная Интернет-радиостанция будет добавлена в "My Favorites".

Страница 38

My Favorites (продолжение)

Запуск воспроизведения

1 Нажмите кнопку NET.

2 Выберите "My Favorites" в меню сетевой службы и нажмите кнопку ENTER, чтобы отобразить Интернет-радиостанции.

3 Выберите одну из добавленных радиостанций и нажмите кнопку ENTER.

#### Примечание

- Чтобы увидеть аналогичные радиостанции, нажмите и удерживайте кнопку MENU на пульте дистанционного управления, используйте кнопки стрелок (∧ /∨) для выбора "Stations like this" (подобные радиостанции) и нажмите кнопку ENTER.
- Если вы хотите добавить в меню My Favorites новую радиостанцию, выберите пустой пункт в списке, нажмите и удерживайте кнопку MENU и используйте кнопку ENTER для выбора "Create new station" (создать новую станцию). Нажмите кнопку ENTER еще раз, чтобы показать поля для ввода знаков и ввести название и адрес ресурса.
- Для удаления уже добавленной радиостанции, нажмите и удерживайте кнопку MENU во время воспроизведения станции, либо выберите её и используйте кнопки стрелок (∧ /∨) для выбора "Delete from My Favorites" (удалить из любимых) и нажмите кнопку ENTER. Вы также можете удалять радиостанции при помощи экрана Интернетнастройки (на компьютере).
- Чтобы изменить название уже введенной радиостанции, выберите радиостанцию и нажмите и удерживайте кнопку MENU. Затем, используйте кнопки стрелок ( $\land \lor$ ) для выбора "Rename this station" (переименовать эту станцию) и нажмите кнопку ENTER.
- Вы можете зарегистрировать до 40 Интернет-радиостанций.

Страница 39

# **DLNA**

При использовании DLNA, плеер может воспроизводить аудио файлы, хранящиеся в общих библиотеках и отображать информацию их ярлыков, включая имена исполнителей, жанры и названия альбомов.

- Чтобы использовать DLNA, компьютер должен быть подключен к той же сети, что и этот плеер.
- Информацию о поддерживаемых сетевых серверах см. в разделе «Замечания о серверах» на странице 13.
- Заранее настройте сетевой сервер так, чтобы плеер мог получить к нему доступ. Информацию об этих настройках см. в руководстве по эксплуатации сетевого сервера. При использовании Windows Media Player, см. раздел «Настройка Windows Media Player» на странице 42.
- 1 Запустите компьютер или сетевой сервер.

2 Нажмите кнопку NET, чтобы открыть меню сетевой службы. (рисунок)

3 Используйте кнопки стрелок (∧ /∨/</>) для выбора "DLNA" и нажмите кнопку ENTER. (рисунок)

4 Используйте кнопки стрелок (∧ /∨/</>) для выбора сетевого сервера и нажмите кнопку ENTER.

Будет отображена папка сетевого сервера.

- Некоторые сетевые серверы не поддерживают использование функции поиска.
- Это плеер не может получить доступ к фотографиям или видео на сетевом сервере.
- В зависимости от настроек общего доступа на сетевом сервере, некоторое содержимое может не отображаться. См. руководство по эксплуатации сетевого сервера.

Продолжение на следующей странице

### Страница 40

#### DLNA (продолжение)

5 Используйте кнопки стрелок ( $\land$  / $\lor$ ) для выбора аудио файла, который вы хотите воспроизвести, и нажмите кнопку ENTER или кнопку воспроизведения (►).

- Функции перехода вперед/назад и паузы могут не работать с некоторыми медиа серверами.
- Если информация на сервере не может быть найдена, на дисплее появится сообщение "No Item". В этом случае, проверьте соединения сервера и сети.
- Сразу после добавления аудио файла в библиотеку Windows Media Player, этот файл может не появиться в списке аудио файлов этого плеера. Причина в том, что указатель библиотеки Windows не был обновлен. Вы можете подождать автоматической индексации, либо вручную перестроить указатель. См. справочную информацию Windows, чтобы получить инструкции, как это сделать.

#### Использование функции Play To

Функция Play To позволяет вам управлять совместимыми с DLNA-контроллером устройствами и компьютерами в домашней сети, и дает возможность этому плееру воспроизводить аудио файлы, которые сохранены на этих устройствах.

\* Совместимое с DLNA-контроллером устройство или компьютер и этот плеер должны быть присоединены к одной и той же сети, чтобы выполнить настройки My Favorites. 1 Включите этот плеер.

2 Включите компьютер и откройте Windows Media Player.

Вы должны заранее установить Windows Media Player (страница 42).

3 Выберите файл, который вы хотите воспроизвести, в программе Windows Media Player и кликните его правой кнопкой мыши. Это открывает всплывающее меню.

Примечание

Чтобы использовать функцию Play To с аудио файлами на другом сетевом сервере, откройте этот сетевой сервер из списка, который появляется под «Other Libraries» (другие библиотеки), и выберите файл, который вы хотите воспроизвести.

4 Кликните кнопку "Play To" и выберите этот плеер в списке Play To.

Откройте окно диалога Play To в программу Windows Media Player и запустите воспроизведение с этого плеера. Используйте окно диалога Play To в системе Windows 7 для управления дистанционным воспроизведением.

\* Функция Play To не может быть использована при следующих условиях:

- При использовании сетевых служб

- Во время воспроизведения аудио файла на устройстве USB или iPod/iPhone

Страница 41

# Домашний носитель **– Home Media**

Этот плеер позволяет вам воспроизводить аудио файлы, которые находятся в общей папке на компьютере или сетевом хранилище (NAS) в той же самой сети. Обратившись к разделу «Выполнение настроек общей папки» на странице 43, создайте общую папку, к которой сможет иметь доступ этот плеер.

Предостережение

При использовании сетевого хранилища (NAS), проверьте его руководство по эксплуатации.

1 Нажмите кнопку NET, чтобы открыть меню сетевой службы. (рисунок)

2 Используйте кнопки стрелок (∧ /∨/</>) для выбора "Home Media" и нажмите кнопку ENTER. (рисунок)

3 Используйте кнопки стрелок ( $\land$  / $\lor$ ) для выбора желаемого сервера и нажмите кнопку ENTER.

\*Подтвердите название сервера вашего компьютера, просмотрев его свойства.

4 Используйте кнопки стрелок ( $\land \lor$ ) для выбора общей папки, которую вы хотите использовать, и нажмите кнопку ENTER.

5 Когда требуются имя пользователя и пароль, введите необходимую информацию учетной записи.

- После однократного ввода информации учетной записи, она сохранена, поэтому вам не потребуется вводить ее в следующий раз.
- Используйте настройку информации учетной записи, когда вы создали общую папку.

6 Используйте кнопки стрелок ( $\land$  / $\lor$ ) для выбора аудио файла, который вы хотите воспроизвести, и нажмите кнопку ENTER или кнопку воспроизведения (►). Запустится воспроизведение.

Страница 42

# Настройка **Windows Media Player**

В качестве примера, в данном разделе мы поясняем, как настроить Windows Media Player 12.

1 Подсоедините ваш компьютер к локальной сети

2 Подсоедините этот плеер к локальной сети.

Если существует проблема с подключением к компьютерной сети, см. раздел "DLNA" в главе "Возможные неисправности".

\* Если файлы, которые вы хотите сделать общими, еще не добавлены в библиотеку программы Windows Media Player, добавьте их в библиотеку.

Обратитесь к руководству на программу Windows Media Player за подробностями.

3 В меню "Stream" (цифровой поток) программы Windows Media Player выберните "Automatically allow devices to play my media..." (позволить устройствам автоматически воспроизводить мой носитель).

(рисунок)

\* Если варианты "Automatically allow devices to play my media.." или "More streaming options..." (другие параметры потоковой передачи) не появляются, выберите "Turn on media streaming" (включить потоковую передачу с носителя).

4 В меню "Stream" программы Windows Media Player выберите "More streaming options...". (рисунок)

\* Если "More streaming options..." не появляется, выберите "Turn on media streaming".

5 Выберите этот плеер в списке, затем кликните "Customize..." (настроить). (рисунок)

6 Сделайте настройки общего доступа и кликните «ОК». (рисунок)

- Чтобы прослушивать музыкальные файлы независимо от их рейтинга, установите "Choose star ratings" (выбрать число звезд) в положение "All ratings" (все рейтинги).
- Убедитесь, что отмечена клетка "Music".

7 Кликните «ОК» на появившемся экране.

Инструкции по воспроизведению см. в разделе "DLNA" на странице 39.

Страница 43

# Выполнение настроек общей папки

Windows 8

1 Проверьте название домена или рабочей группы, на которую назначен ваш компьютер. Перед настройкой общей папки, проверьте, что компьютер находится в том же домене или рабочей группе, что и данный плеер. (По умолчанию, этот плеер находится в той же рабочей группе.) Откройте "Control Panel" (панель управления), "System and Security" (система и безопасность) и затем "System" (система), чтобы проверить эту настройку.

2 Проверьте название учетной записи пользователя и его пароль. Для доступа на компьютер с этого плеера, вам понадобится название учетной записи пользователя и пароль компьютера.

3 Откройте "Control Panel" (панель управления), "Network and Internet" (сеть и Интернет), затем "Network and Sharing Center" (сеть и центр общего доступа).

4 Кликните "Change advanced sharing setting" (изменить расширенную настройку общего доступа). (рисунок)

5 Выберите "Turn on sharing so anyone with network access can read and write files in the Public folders" (включить общий доступ так, чтобы любой, имеющий доступ к сети, мог считывать и записывать файлы в публичных папках) для "Public folder sharing" (общий доступ к публичной папке). (рисунок)

6 Скопируйте музыкальные файлы, которые вы хотите воспроизводить с помощью этого плеера, во вложенную папку "Public Music" в папке "Public".

Windows 7

1 Проверьте название домена или рабочей группы, на которую назначен ваш компьютер. Перед настройкой общей папки, проверьте, что компьютер находится в том же домене или рабочей группе, что и данный плеер. (По умолчанию, этот плеер находится в той же рабочей группе.) Откройте "Control Panel" (панель управления), "System and Security" (система и безопасность) и затем "System" (система), чтобы проверить эту настройку.

2 Проверьте название учетной записи пользователя и его пароль.

Для доступа на компьютер с этого плеера, вам понадобится название учетной записи пользователя и пароль компьютера.

Продолжение на следующей странице

Страница 44

Выполнение настроек общей папки (продолжение)

3 Откройте "Control Panel", и затем "Network and Sharing Center".

\* Если в Панели управления параметр "View by" (просмотр по) установлен в "Category" (категория), откройте "Network and Internet" и затем "Network and Sharing Center".

4 Кликните "Change advanced sharing setting" (изменить расширенную настройку общего доступа).

(рисунок)

5 Выберите "Turn on sharing so anyone with network access can read and write files in the Public folders" (включить общий доступ так, чтобы любой, имеющий доступ к сети, мог считывать и записывать файлы в публичных папках) для "Public folder sharing" (общий доступ к публичной папке). (рисунок)

6 Кликните "Save changes" (сохранить изменения).

7 Скопируйте музыкальные файлы, которые вы хотите воспроизводить с помощью этого плеера, во вложенную папку "Public Music" в папке "Public".

Страница 45

## Настройки

Следуйте описанным ниже процедурам, чтобы открыть меню и изменить настройки.

1 Нажмите кнопку MENU.

(рисунок)

\* Вы также можете нажать и удерживать диск MENU/ENTER ( $\overline{\mathsf{M}}$ и) на основном блоке, чтобы сделать это.

2 Используйте кнопки стрелок ( $\land \lor$ ) для выбора настройки, которую вы хотите изменить.

(рисунок)

Нажмите кнопку стрелки  $\langle \wedge/\vee \rangle$  несколько раз для циклического перебора настроек в следующем порядке. MP3 Setting Update NET Setting MFE (Music Frequency Enhancement) ASb (Auto Standby)

- Настройка "MFE" (оптимизация частоты музыки) появляется, только если источник установлен в USB/ NET.
- Настройка "MP3 setting" появляется, только если источник установлен в CD (компактдиск).
- Настройка, отображаемая первой, зависит от текущего источника.

Вы также можете поворачивать диск MENU/ENTER (к(/)) на основном блоке, чтобы сделать это. (рисунок)

3 Нажмите кнопку ENTER.

Вы также можете нажать на диск MENU/ENTER (к />) на основном блоке, чтобы сделать это.

(рисунок)

После открытия "MP3 setting" или "NET Setting", повторите шаги 2 и 1, чтобы сделать выбор в подменю.

\* Вы должны подождать не менее одной минуты после включения плеера, чтобы выбрать и изменить пункты настройки "NET Setting" и "Update".

4 Используйте кнопки пропуска (ки/») для изменения значений настроек. (рисунок)

\* Вы также можете поворачивать ручку MENU/ENTER (ко/») на основном блоке, чтобы сделать это.

Продолжение на следующей странице

Страница 46

Настройки (продолжение)

5 Нажмите кнопку ENTER для подтверждения изменения.

(рисунок)

 $^*$  Вы также можете нажать на ручку MENU/ENTER (ки/») на основном блоке, чтобы сделать это.

6 После завершения выполнения настроек, нажмите кнопку RETURN, чтобы закрыть экран меню.

#### Предостережение

Когда вы нажимаете кнопку RETURN во время просмотра подменю "NET Setting", появится сообщение "Network Save?" (сохранить сетевые настройки?). Нажмите кнопку ENTER, чтобы сохранить настройки. Если вы нажимаете кнопку RETURN, экран меню закроется без сохранения изменений в настройках.

Настройка MP3

Вы можете установить, как отображается информация файла МР3/WAV и как воспроизводятся диски MP3/WAV, например. Эти настройки могут быть изменены, только когда диск остановлен.

Плохое название

Установите, как отображается информация файла MP3/WAV.

\* Независимо от настройки, неотображаемые знаки в информации ярлыка ID3 заменяются звездочками (\*).

Replace (заменять)

Если название дорожки или паки содержит неотображаемый знак, вместо него будет показано "File\_n" или "Folder\_n" (где "n" – номер дорожки/папки).

Not (настройка по умолчанию)

Отображаются знаки, которые могут быть отображены, а знаки, которые не могут быть отображены, заменены звездочками (\*).

#### ID3 VER.1

Установите, как отображается информация ярлыка ID3 Version 1.0/1.1.

Read (считывать, настройка по умолчанию)

Плеер будет загружать информацию ярлыка, и показывать ее.

Not Read (не считывать)

Информация ярлыка не будет отображена.

#### ID3 VER.2

Установите, как отображается информация ярлыка ID3 Version 2.2/2.3/2.4. Read (считывать, настройка по умолчанию) Плеер будет загружать информацию ярлыка, и показывать ее. Not Read (не считывать) Информация ярлыка не будет отображена.

Страница 47

HIDE NUMBER (скрыть номер)

Плеер может скрывать номера, которые прикреплены к началам дорожек и названиям папок.

Disable (отключить, настройка по умолчанию) Такие номера будут отображены.

Enable (включить)

Такие номера не будут отображены.

Примечание

Когда компакт-диск MP3/WAV изготовлен на компьютере, обычный порядок воспроизведения файлов не определен. Однако путем добавления номеров вроде 01, 02 и 03 к началам названий файлов MP3/WAV, они смогут быть воспроизведены по порядку.

STOP KEY (кнопка STOP)

Вы можете установить функцию кнопки останова (■) на основном блоке.

Navigation (навигация, настройка по умолчанию) Нажатие кнопки стоп (■) активирует режим навигации.

All Folder (все папки) Нажатие кнопки стоп (■) активирует режим "all folder".

Disable (отключить)

Нажатие кнопки стоп (■) не активирует навигацию или режим всех папок.

MFE (оптимизация качества сжатой музыки) Файлы МР3 и другие файлы, которые используют необратимые форматы сжатия, имеют пониженное качество звука по сравнению с исходными источниками звука из-за их компрессии. Используйте настройку MFE для оптимизации сжатого звука.

Disable (отключить, настройка по умолчанию)

MFE не используется. Enable (включить) MFE используется.

### ASb (автоматический ждущий режим)

Когда функция автоматического ждущего режима включена, плеер автоматически войдет в ждущий режим, если 20 минут проходят при описанных ниже условиях.

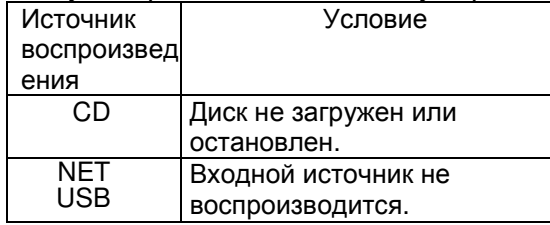

Когда эта функция включена, на дисплее появляется сообщение "ASb". Используйте настройку "Net Standby" для установки, как управление по сети влияет на ждущий режим (страница 48).

Off (откл., настройка по умолчанию в модели для США/Канады) Автоматический ждущий режим отключен.

On (вкл., настройка по умолчания для европейской модели) Автоматический ждущий режим включен.

#### Настройка NET

Чтобы использовать сетевые службы, заблаговременно сделайте сетевые настройки на этом плеере.

Делайте все настройки в соответствии с параметрами компьютерной сети, к которой его присоединяют.

- Для прослушивания Интернет-радио необходимо подключение к Интернет.
- В настройке "Net Standby" нет необходимости для подключения этого плеера к компьютерной сети.

Предостережение

- Если настройка DHCP установлена в Enable (по умолчанию), появятся настройки "IP Address", "Subnet Mask", "Gateway" и "DNS Server", но их нельзя изменить. Если DHCP установлена в Disable (отключить), появятся настройки "IP Address", "Subnet Mask", "Gateway" и "DNS Server", и они должны быть установлены.
- Когда вы нажимаете кнопку RETURN во время просмотра подменю "NET Setting", появится сообщение "Network Save?" (сохранить сетевые настройки?). После изменения настройки, нажмите кнопку ENTER для ее сохранения. Если вы нажимаете кнопку RETURN, экран меню закроется без применения изменений в настройках.

Продолжение на следующей странице

Страница 48

Настройки (продолжение)

Подменю появляются в следующем порядке: IP Address (адрес IP) Просмотрите/установите адрес IP.

MAC Address (адрес МАС) Просмотрите МАС-адрес этого плеера.

DHCP Enable (настройка по умолчанию): Сервер DHCP включен. Disable (отключить) Сервер DHCP выключен.

Subnet Mask (маска подсети) Просмотрите/установите маску подсети.

Gateway (шлюз) Просмотрите/установите адрес шлюза по умолчанию.

DNS Server Просмотрите/установите адрес сервера DNS.

Proxy URL Установите адрес прокси-сервера. Proxy Port (порт прокси-сервера) Установите номер порта прокси-сервера. Появляется, только когда был установлен адрес прокси-сервера.

Net Standby

Устанавливает, можно ли плеером управлять по сети, когда он находится в ждущем режиме.

Disable (отключить, настройка по умолчанию)

Когда плеер находится в ждущем режиме, им нельзя управлять по сети. Enable (включить)

Когда плеер находится в ждущем режиме, им можно управлять по сети.

При установке "Enable", плеер будет потреблять больше мощности в ждущем режиме.

Update (обновить)

Вы можете обновлять встроенное программное обеспечение этого плеера. Не переводите плеер в ждущий режим во время обновления.

\* Процедуры обновления см. в разделе «Обновление встроенного программного обеспечения» на странице 49.

Version (версия программного обеспечения) Отображает текущую версию встроенного программного обеспечения.

CDP via USB?

Вы можете обновить встроенное программное обеспечение при помощи флэш-диска USB.

Страница 49

# Ввод знаков

Следуйте этим процедурам, чтобы ввести знаки, когда используете меню NET Setting и My Favorites, например.

Используйте кнопки стрелок ( $\land$  / $\lor$ / $\lt$ />) пульта дистанционного управления для выбора знака или символа и нажмите кнопку ENTER.

Повторите эту процедуру, чтобы ввести больше знаков.

Для названия Интернет-радиостанции в "My Favorites" можно ввести максимум 10 знаков. После завершения ввода, используйте кнопки стрелок (∧ /∨/</>) пульта дистанционного управления, чтобы выбрать «ОК», и нажмите кнопку ENTER.

Если этого не сделать, знаки не будут сохранены.

Могут быть использованы следующие знаки и символы.

 $a \mid b \mid c \mid d \mid e \mid f \mid g \mid h \mid i \mid i \mid k \mid l \mid m$  $n$  o p q r s t u v w x y z

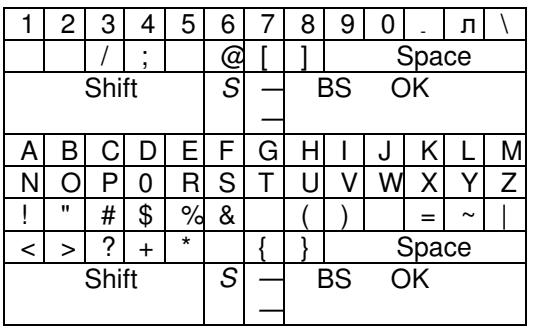

Space (пробел) Вводит пустое пространство шириной в один знак.

Shift\*

Изменяет регистр отображаемых знаков.

 $\leftarrow$  (влево)/ → (вправо)

Используйте для перемещения курсора на следующее место ввода.

BS (возврат со стиранием)\*\*

Удаляет знаки слева от курсора. Перемещает курсор влево.

ОК

Выберите, когда ввод завершен.

 $*$  Вы также можете изменять их, нажав кнопку +10.

\*\* Вы можете нажать кнопку CLEAR, чтобы удалить все введенные знаки за один раз.

# Обновление встроенного программного обеспечения

Используйте порт USB на передней панели плеера.

\* Для обновления встроенного программного обеспечения необходим флэш-диск емкостью не менее 32 Мбайт.

Загрузите самое последнее программное обеспечение

Пожалуйста, посетите страницу изделия CD-P800NT на глобальном сайте TEAC и загрузите новейшее встроенное программное обеспечение.

Подробности см. в разделе «Использование глобальной Интернет-страницы TEAC» на странице 7.

\* Если встроенного программного обеспечения нет в списке, то его обновление не доступно.

После загрузки встроенного программного обеспечения. Прочитайте меры предосторожности ниже и затем следуйте инструкциям в разделе «Процедуры обновления» на странице 50.

\* Выберите нижеследующие пункты меню для просмотра текущей версии встроенного программного обеспечения (страница 48).

Update  $\rightarrow$  Version

Меры предосторожности при обновлении встроенного программного обеспечения

- Перед обновлением, остановите воспроизведение и отсоедините всё, что подсоединено к портам USB.
- Во время обновления никогда не переводите плеер в ждущий режим и не отсоединяйте сетевой шнур или флэш-диск USB, используемый для обновления.
- В процессе обновления, не осуществляйте доступ к этому плееру с компьютера.
- Для завершения обновления требуется примерно 5 минут.
- После обновления, настройки сохраняются.

Страница 50

Обновление встроенного программного обеспечения (продолжение)

Процедуры обновления

1 Подсоедините флэш-диск USB к компьютеру, который вы используете, и удалите на флэш-диске все файлы.

2 Загрузите файл встроенного программного обеспечения на компьютер с нашей Интернет-страницы.

Программное обеспечение имеет названия файлов в следующих форматах. TC CRN\*\*\* \*\*\*\*\*\*\*\*\*\*\*\*\*\*\*\*\*\* zip Разархивируйте этот файл на компьютере. Появятся два нижеследующих файла:

TC CRN\*\*\*\* \*\*\*\*\*\*\*\*\*\*\*\*\*\* of1 TC CRN\*\*\*\* \*\*\*\*\*\*\*\*\*\*\*\*\*\* of2

Не изменяйте названия разархивированных файлов.

3 Скопируйте разархивированные файлы в корневую папку флэш-диска USB. Не копируйте никаких других файлов, кроме разархивированных. Не копируйте архивный файл.

4 Проверьте, что этот плеер включен.

5 Подсоедините флэш-диск USB с разархивированными файлами к порту USB на передней панели плеера.

6 Нажмите кнопку SOURCE для изменения источника на USB(F). (рисунок)

На дисплее появляется сообщение "Now Initializing..." (происходит инициализация), затем название флэш-диска USB.

\* Для загрузки флэш-диска USB требуется примерно от 20 до 30 секунд.

7 Нажмите кнопку MENU, чтобы открыть меню, и используйте кнопки стрелок (∧/∨), чтобы выбрать "Update" (обновить). (рисунок)

8 Нажмите кнопку ENTER. (рисунок)

Страница 51

9 Используйте кнопки стрелок (∧/∨) для выбора "CDP via USB?" и нажмите кнопку ENTER. (рисунок)

\* Этот пункт не появится (и не может быть выбран), если флэш-диск не содержит встроенного программного обеспечения, которое может быть использовано для обновления плеера.

10 Выберите "UpdateStart?" и нажмите кнопку ENTER.

Встроенное программное обеспечение плеера начинает обновляться.

11 После появления сообщения "Complete" (завершить), отсоедините флэш-диск USB.

12 Нажмите кнопку STANDBY/ON, чтобы перевести плеер в ждущий режим. (рисунок)

• Не используйте кнопку STANDBY/ON на пульте дистанционного управления в этом случае.

• Если вы не управляете плеером в течение трех минут, он перейдет в ждущий режим автоматически.

Это завершает обновление. Плеер следует использовать с самым последним встроенным программным обеспечением.

Коды ошибок

Когда происходит ошибка, на дисплее этого плеера появляется "Error! \*-\*\*" или сообщение об ошибке. (На месте звездочек появляются буквы и цифры.) Обратитесь к списку кодов ошибок, приведенному ниже, чтобы проверить значение.

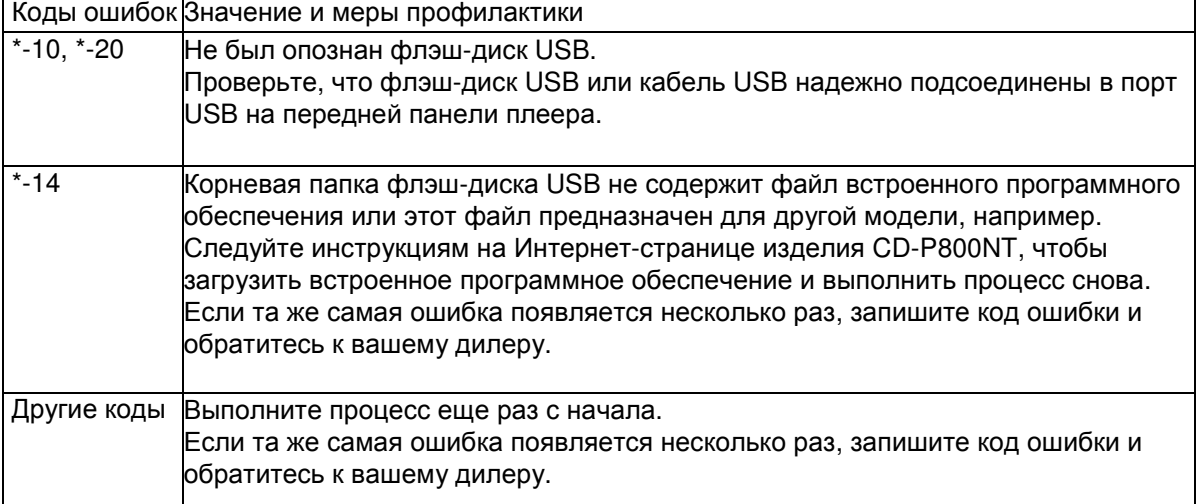

\* Если ошибка появляется во время обновления, отсоедините сетевой шнур плеера один раз и вставьте его в розетку снова перед повторной попыткой обновления.

Страница 52

## Возможные неисправности

Если вы столкнулись с проблемой при эксплуатации этого плеера, пожалуйста, проверьте нижеследующие пункты перед запросом обслуживания. Если плеер все еще работает не правильно, обратитесь в розничный магазин, где вы приобрели плеер.

#### Общие

Плеер не включается.

- $\rightarrow$  Проверьте, что сетевой штеккер надежно вставлен в розетку.
- $\rightarrow$  Отсоедините сетевой шнур, подождите пять секунд, и затем вставьте его снова.

Плеер отключается.

→ Когда включена функция автоматического ждущего режима, плеер перейдет в ждущий режим автоматически после установленного периода времени.

→ Проверьте настройки (страница 47).

Отсутствует звук на выходе.

 $\rightarrow$  Проверьте, что входной источник выбран правильно.

Отсутствует звук из головных телефонов.

→ Возможно, отсутствие контакта. Очистите штекер головных телефонов. (См. руководство по эксплуатации головных телефонов за получением инструкций, как очистить штеккер.) Другой причиной может быть обрыв кабеля головных телефонов, поэтому проверьте кабель.

Не работает пульт дистанционного управления.

 $\rightarrow$  Если батареи разряжены, замените обе из них новыми.

 $\rightarrow$  Направляйте пульт дистанционного управления на переднюю панель плеера с расстояния не более 5 метров.

→ Пульт дистанционного управления не будет работать, если существует препятствие между ним и основным блоком. В этом случае, попробуйте изменить положение.

→ Если вблизи плеера находится яркая люминесцентная лампа, выключите её.

Слышна помеха.

 $\rightarrow$  Установите плеер как можно дальше от телевизоров и других устройств с сильным магнитным полем.

Проигрыватель компакт-дисков

Воспроизведение невозможно.

 $\rightarrow$  Если диск находится маркировкой вниз, перезагрузите его маркированной стороной вверх.

 $\rightarrow$  Если диск загрязнен, протрите его начисто.

 $\rightarrow$  Если загружен чистый диск, замените его диском, который имеет запись.

 $\rightarrow$  В зависимости от качества диска и состояния записи, воспроизведение CD-R/CD-RW может быть невозможно.

 $\rightarrow$  Плеер не может воспроизводить не финализированные диски CD-R/CD-RW.

Пропуски звука.

 $\rightarrow$  Пропуски звука могут быть обусловлены вибрациями. Установите этот плеер в устойчивом месте.

 $\rightarrow$  Если диск загрязнен, протрите его начисто.

 $\rightarrow$  Не используйте диски, которые имеют царапины или трещины.

#### Аудио файлы

Воспроизведение невозможно.

 $\rightarrow$  Проверьте формат файла. Информацию о воспроизводимых типах файлов см. в разделах «Форматы MP3/WAV» для компакт-дисков на странице 11 и «Аудио файлы, воспроизводимые этим плеером» на странице 12 для USB и воспроизведения по компьютерной сети.

Названия дорожек, имена исполнителей и названия альбомов не отображаются.  $\rightarrow$  Для музыкального файла отсутствует информация ярлыка ID3. Используйте компьютер, например, для подготовки файлов МР3 с исправленной информацией ярлыка ID3.

Некоторые знаки отображаются не правильно.

 $\rightarrow$  Этот плеер не может отображать правильно символы и полноразмерные или 2байтовые знаки (такие, как японские, китайские и т.п.). Названия файлов для MP3, WMA или других форматов файлов должны содержать буквы и цифры. Если информация файла использует японские, китайские или другие двухбайтовые знаки, воспроизведение возможно, но название будет отображено не правильно.

Страница 53

iPod / iPhone

Воспроизведение невозможно.

 $\rightarrow$  Отсоедините iPod/iPhone от порта USB, подождите несколько секунд и затем подсоедините его снова. Обновление до самой последней версии программного обеспечения iPod/iPhone может разрешить проблему.

→ Загрузите самое последнее программное обеспечение со следующей Интернетстраницы.

http://www.apple.com/support/country/?dest=downloads

Невозможно управлять iPod/iPhone.

 $\rightarrow$  Убедитесь, что iPod/iPhone не заблокирован.

 $\rightarrow$  Вы не можете регулировать громкость плеера, используя iPod/ iPhone.

#### Интернет-радио

Плеер не может подключиться к Интернет.

→ Проверьте, что компьютер может подключиться к Интернет с помощью той же самой сети.

 $\rightarrow$  Введите правильный пароль для подключения к сети.

 $\rightarrow$  Проверьте все настройки вашего межсетевого экрана.

 $\rightarrow$  Станция/подкаст может быть не доступна в данный момент.

 $\rightarrow$  Ссылка на станцию/подкаст, возможно, устарела. Возможно, число

зарегистрированных пользователей для станции/подкаста уже достигло предела, сделав её не доступной для публики.

 $\rightarrow$  Если скорость Интернет-соединения слишком низкая, поиск может занять время.

Не могу прослушивать Интернет-радиостанцию.

 $\rightarrow$  Возможно, у вещателя временные проблемы с подключением к Интернет.

 $\rightarrow$  Проверьте, что ваша система правильно подсоединена к Интернет.

#### DLNA

Плеер не может подключиться к компьютерной сети.

 $\rightarrow$  Проверьте все настройки вашего межсетевого экрана. Проверьте, что сервер DLNA в той же самой компьютерной сети может к ней подсоединиться. Проверьте правильность пароля для подключения к серверу DLNA.

 $\rightarrow$  Проверьте, что сервер DLNA не выключен или не находится в спящем режиме.

 $\rightarrow$  Возможно, существует проблема с сетевой идентификацией. Нажмите кнопку SOURCE для выбора NET еще раз.

Не могут найти дорожку.

 $\rightarrow$  Добавьте дорожку в библиотеку медиа программы Windows Media Player.

 $\rightarrow$  Выберите этот плеер в списке устройств Windows.

 $\rightarrow$  Если компьютер использует антивирус или программу обеспечения безопасности, плеер может не подсоединиться к нему.

#### Домашний носитель

Невозможно найти файл/папку.

 $\rightarrow$  Сделайте настройки для общего доступа к папке/файлу.

 $\rightarrow$  Добавьте файл в папку с общим доступом.

 $\rightarrow$  Проверьте правильность пароля для учетной записи пользователя.

 $\rightarrow$  Проверьте формат файла.

 $\rightarrow$  Если компьютер использует антивирус или программу обеспечения безопасности, плеер может не подсоединиться к нему.

#### Этот плеер использует микропроцессор**,** поэтому помеха или другая внешняя интерференция может привести к его неправильной работе**.** В этом случае следует отсоединить питание плеера от розетки и подождать некоторое время перед тем**,**  как подсоединить питание снова и повторить операцию**.**

Если плеер все еще не функционирует правильно после осуществления вышеуказанного, следуйте процедурам в разделе «Восстановление заводских настроек по умолчанию» на странице 54, чтобы восстановить плеер к его заводским настройкам по умолчанию, и попробуйте выполнить операцию снова.

Страница 54

Возможные неисправности (продолжение)

Восстановление заводских настроек по умолчанию Если этот плеер не функционирует должным образом, следуйте описанным ниже процедурам для его восстановления к настройкам по умолчанию, которые он имел при поставке с завода. Это может помочь исправить проблему.

Когда плеер включен, нажмите и удерживайте кнопку стоп (■) и нажмите кнопку STANDBY/ON. (рисунок)

Замечание относительно конденсации

Если этот плеер был внесен из холодного окружения в теплую комнату, или только что в комнате, где находится плеер, был включен нагреватель, например, может появиться конденсация на работающих деталях или линзах, вызывая неправильную работу. В этом случае, оставьте плеер включенным на 1-2 часа. Это должно обеспечить нормальное воспроизведение.

### Технические характеристики

Аудио форматы Компакт-диск CD-DA Частота выборки 44,1 кГц Разрядность квантования 16 бит CD-DATA MP3 Частота выборки 16 кГц, 22,05 кГц, 24 кГц, 32 кГц, 44,1 кГц, 48 кГц Скорость цифрового потока 8-320 кбит/с или переменная (VBR) WAV Частота выборки 8 кГц, 11,025 кГц, 12 кГц, 16 кГц, 22,05 кГц, 24 кГц, 32 кГц, 44,1 кГц, 48 кГц Разрядность квантования 8 бит, 16 бит Сеть и USB PCM (ИКМ) MP3 Частота выборки 8 кГц, 11,025 кГц, 12 кГц, 16 кГц, 22,05 кГц, 24 кГц, 32 кГц, 44,1 кГц, 48 кГц Скорость цифрового потока 8-320 кбит/с или переменная (VBR) WMA Частота выборки 8 кГц, 11,025 кГц, 16 кГц, 24 кГц, 32 кГц, 44,1 кГц, 48 кГц Скорость цифрового потока 5-320 кбит/с или переменная (VBR) WMA Lossless Частота выборки 44,1 кГц, 48 кГц, 88,2 кГц, 96 кГц Разрядность квантования 16 бит, 24 бита WAV Частота выборки 8 кГц, 11,025 кГц, 12 кГц, 16 кГц, 22,05 кГц, 24 кГц, 32 кГц, 44,1 кГц, 48 кГц, 64 кГц, 88,2 кГц, 96 кГц, 176,4 кГц, 192 кГц Разрядность квантования 8 бит, 16 бит, 24 бита AAC Частота выборки 8 кГц, 11,025 кГц,12 кГц, 16 кГц, 22,05 кГц,24 кГц, 32 кГц, 44,1 кГц, 48 кГц, 64 кГц, 88,2 кГц, 96 кГц Скорость цифрового потока 8-320 кбит/с или переменная (VBR)

FLAC. Частота выборки 8 кГц, 11,025 кГц, 16 кГц, 24 кГц, 32 кГц, 44,1 кГц, 48 кГц, 64 кГц, 88,2 кГц, 96 кГц, 176,4 кГц, 192 кГц Разрядность квантования 8 бит, 16 бит, 24 бита Страница 55 Ogg Vorbis Частота выборки 8 кГц, 11,025 кГц, 16 кГц, 22,05 кГц, 32 кГц, 44,1 кГц, 48 кГц Скорость цифрового потока 48-500 кбит/с или переменная (VBR) Apple Lossless Частота выборки 8 кГц, 11,025 кГц, 12 кГц, 16 кГц, 22,05 кГц, 24 кГц, 32 кГц, 44,1 кГц, 48 кГц, 64 кГц, 88,2 кГц, 96 кГц Разрядность квантования 16 бит, 24 бита DSD Частота выборки 2,8224 МГц, 5,6448 МГц Разъемы входа и выхода LAN (Локальная компьютерная сеть, ЛВС) 100BASE-T USB Передняя панель: USB 2.0 для iPod/iPhone (источник питания +5 В/1 А) Задняя панель: USB1.1 (тип A) (источник питания +5 В/500 мА) Цифровой выход COAXIAL RCA, размах 0,5 В, 75 Ом OPTICAL JEITA RC-5720B Линейный выход (левый/правый) RCA Выходной импеданс 200 Ом Максимальный выходной уровень 2 В с.к.з. Диапазон частот 10 Гц – 70 кГц (+0,5 дБ, - 3 дБ) Отношение сигнал/шум 114 дБ (1 кГц, 0 дБ п.ш., частота выборки 192 кГц, А-взвеш.) Динамический диапазон 114 дБ (1 кГц, -60 дБ п.ш., частота выборки 192 кГц, А-взвеш.) Общие гармонические искажения плюс шум не более 0,002% (1 кГц, 0 дБ п.ш.) Разделение каналов (линейный вход) 110 дБ (1 кГц, 0 дБ п.ш., частота выборки 192 кГц) Гнездо головных телефонов диаметр 6,3 мм 55 мВт + 55 мВт или более (32 Ом, общие гармонические искажения плюс шум 0,1%) Отношение сигнал/шум 108 дБ (1 кГц, 0 дБ п.ш., частота выборки 192 кГц, А-взвеш.) Диапазон частот 20 Гц – 60 кГц (+1 дБ, –3 дБ) Общие Источник питания Модель для Европы переменный ток 220-240 В (50 Гц, 60 Гц) Модель для США/Канады переменный ток 120 В, (50 Гц, 60 Гц) Потребляемая мощность 30 Вт Потребляемая мощность в ждущем режиме 0,42 Вт (обычный ждущий режим) 5,6 Вт (сетевой ждущий режим) Габаритные размеры (Ш×В×Г) (включая выступающие части) 435×101×301 мм Вес 4,9 кг

Температура эксплуатации +5…35°C Температура при хранении –20…55°C

Влажность при эксплуатации от 5% до 85% (без конденсации)

Комплект поставки Звуковой кабель RCA – 1 шт. Пульт дистанционного управления (RC-1310) – 1 шт. Батареи для пульта дистанционного управления (ААА) – 2 шт. Руководство владельца (этот документ) – 1 шт. Гарантийный талон (только для покупателей в США и Канаде)

- Технические характеристики и внешний вид изменяются без уведомления.
- Вес и габаритные размеры являются приблизительными.
- Иллюстрации в этом руководстве владельца могут слегка отличаться от производимых моделей.

Страница 160 (последняя страница обложки)

## Гарантия

Европа

Это изделие является предметом правовых обязательств страны приобретения. В случае дефекта или проблемы, пожалуйста, обратитесь к дилеру, где вы приобрели изделие. В других странах/областях

Данная Гарантия предоставляет вам конкретные законные права, но вы также можете иметь другие права, которые изменяются от страны, штата или провинции. Если у вас есть претензия по гарантии или запрос, пожалуйста, обратитесь к дилеру, где вы приобрели изделие.

### **TEAC**

TEAC CORPORATION 1-47 Ochiai, Tama-shi, Tokyo 206-8530, Япония Тел: +81-42-356-9156 TEAC AMERICA, INC. 1834 Gage Road, Montebello, California 90640 США Тел: +1-323-726-0303 TEAC AUDIO EUROPE Liegnitzer StraBe 6, 82194 Grobenzell, Германия Тел: +49-8142-4208-141

Этот плеер имеет серийный номер, расположенный на задней панели. Пожалуйста, запишите номер модели и серийный номер и сохраните их. Название модели: CD-P800NT Серийный номер: